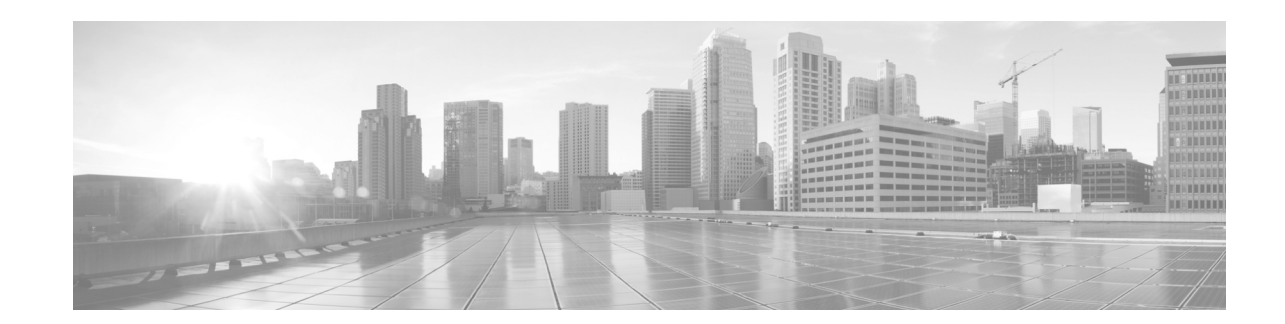

# **Configuring Channelized SONET/SDH on Cisco IOS XR Software**

This module describes the configuration of Channelized SONET/SDH on the Cisco XR 12000 Series Router.

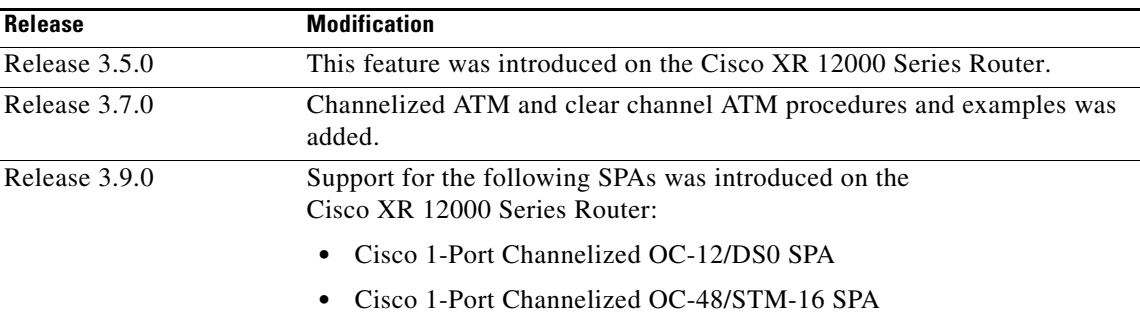

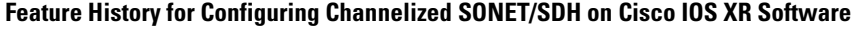

# **Contents**

- **•** [Prerequisites for Configuring Channelized SONET/SDH, page 263](#page-0-0)
- **•** [Information About Configuring Channelized SONET/SDH, page 264](#page-1-0)
- **•** [How to Configure Channelized SONET/SDH, page 273](#page-10-0)
- **•** [Configuration Examples for Channelized SONET, page 299](#page-36-0)
- **•** [Additional References, page 306](#page-43-0)

# <span id="page-0-0"></span>**Prerequisites for Configuring Channelized SONET/SDH**

You must be in a user group associated with a task group that includes the proper task IDs. The command reference guides include the task IDs required for each command. If you suspect user group assignment is preventing you from using a command, contact your AAA administrator for assistance.

Before configuring Channelized SONET/SDH, be sure that the following tasks and conditions are met:

- **•** You have at least one of the following SPAs installed in your chassis:
	- **–** Cisco 1-Port Channelized OC-3/STM-1 SPA

Г

- **–** Cisco 1-Port Channelized OC-12/DS0 SPA
- **–** Cisco 1-Port Channelized OC-48/STM-16 SPA
- **–** Cisco 2-Port Channelized T3/E3 ATM and Circuit Emulation SPA
- **•** You should know how to apply and specify the SONET controller name and *interface-path-id* with the generalized notation *rack/slot/module/port*. The SONET controller name and *interface-path-id* are required with the **controller sonet** command.

## <span id="page-1-0"></span>**Information About Configuring Channelized SONET/SDH**

To configure Channelized SONET/SDH, you must understand the following concepts:

- [Channelized SONET Overview, page 264](#page-1-1)
- **•** [Channelized SDH Overview, page 269](#page-6-0)
- **•** [Default Configuration Values for Channelized SONET/SDH, page 272](#page-9-0)
- **•** [How to Configure Channelized SONET/SDH, page 273](#page-10-0)

## <span id="page-1-1"></span>**Channelized SONET Overview**

Synchronous Optical Network (SONET) is an American National Standards Institute (ANSI) specification format used in transporting digital telecommunications services over optical fiber.

Synchronous Digital Hierarchy (SDH) is the international equivalent of SONET.

Channelized SONET provides the ability to transport SONET frames across multiplexed T3/E3 and virtual tributary group (VTG) channels.

Channelized SONET is supported on the following SPAs:

- **•** Cisco 1-Port Channelized OC-3/STM-1 SPA
- **•** Cisco 1-Port Channelized OC-12/DS0 SPA
- **•** Cisco 1-Port Channelized OC-48/STM-16 SPA

Channelized SDH is supported on the following SPAs:

- **•** Cisco 1-Port Channelized OC-3/STM-1 SPA
- **•** Cisco 1-Port Channelized OC-12/DS0 SPA
- **•** Cisco 1-Port Channelized OC-48/STM-16 SPA

Channelized T3/E3 ATM is supported only on the following SPA:

**•** Cisco 2-Port Channelized T3/E3 ATM and Circuit Emulation SPA

SONET uses Synchronous Transport Signal (STS) framing. An STS is the electrical equivalent to an optical carrier 1 (OC-1).

SDH uses Synchronous Transport Mode (STM) framing. An STM-1 is the electrical equivalent to 3 optical carrier 1s (OC-1s).

A channelized SONET interface is a composite of STS streams, which are maintained as independent frames with unique payload pointers. The frames are multiplexed before transmission.

When a line is channelized, it is logically divided into smaller bandwidth channels called *paths*. These paths carry the SONET payload. The sum of the bandwidth on all paths cannot exceed the line bandwidth.

When a line is not channelized, it is called *clear channel*, and the full bandwidth of the line is dedicated to a single channel that carries broadband services.

An STS stream can be channelized into the following types of channels:

- **•** T3/E3
- **•** VT1.5 mapped T1
- **•** Packet over SONET/SDH (POS) (OC12 and OC48 only)

The T3/E3 channels can be channelized further into T1s, and the T1s can be channelized into time slots (DS0s), except on the ATM Cisco 2-Port Channelized T3/E3 ATM and Circuit Emulation Shared Port Adapter, which does not support DS0s.

, except on the 1-Port Channelized OC-48/STM-16 SPA, which does not support T1 or DS0sChannelizing a SONET line consists of two primary processes:

- **•** Configuring the controller
- **•** Configuring the interface into channelized paths

You configure the controller first by setting the mode of the STS path. The mode can be set to T3, or VT1.5-mapped T1, or POS, depending on your hardware support.

**Note** POS is supported only on the STS-3c and STS-12c paths on the Cisco 1-Port Channelized OC-12/DS0 SPA and on the STS-3c, STS-12c, and STS-48c paths on the Cisco 1-Port Channelized OC-48/STM-16 SPA.

When the mode is specified, the respective controller is created, and the remainder of the configuration is applied on that controller. For example, mode T3 creates a T3 controller. The T3 controller can then be configured to a serial channel, or it can be further channelized to carry T1s, and those T1s can be configured to serial interfaces.

On a Cisco 1-Port Channelized OC-3/STM-1 SPA, the default configuration consists of the following paths that are already configured when the SONET card is installed.

- **•** STS 1
- **•** STS 2
- **•** STS 3

Each STS path can be independently configured into T3s, E3s, or VTGs, and so on.

 $\mathbf I$ 

[Figure 13](#page-3-0) shows the SONET controller default configuration that is in place when the Cisco 1-Port Channelized OC-3/STM-1 SPA is installed.

<span id="page-3-0"></span>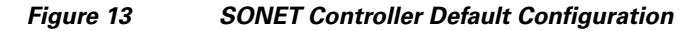

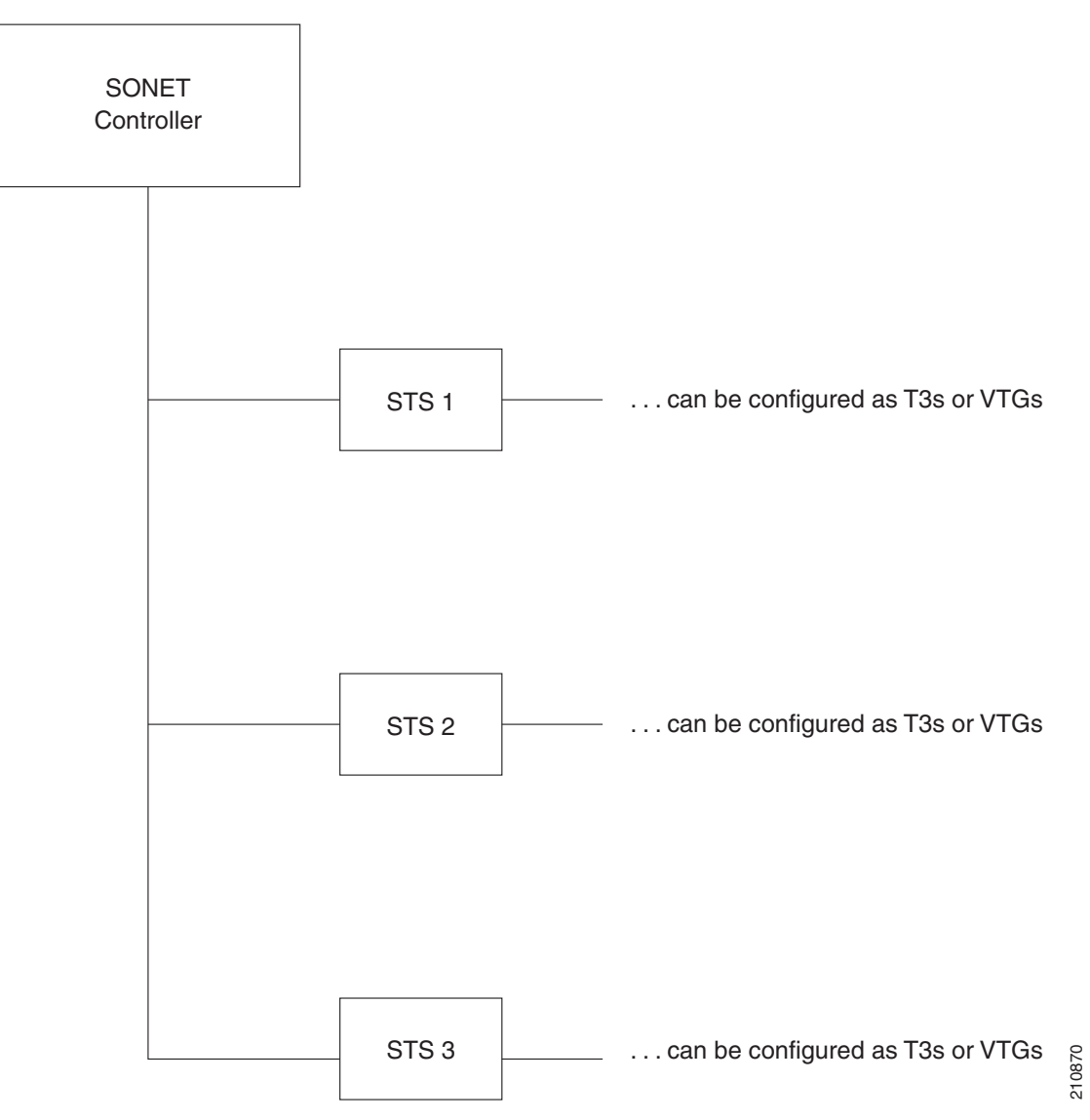

[Figure 14](#page-4-0) shows an example of some SONET controller configuration combinations.

<span id="page-4-0"></span>*Figure 14 SONET Controller Configuration Combinations* 

| SONET<br>Controller |                  |                |
|---------------------|------------------|----------------|
|                     |                  | Clear Channel  |
|                     | STS <sub>1</sub> | VTG 1          |
|                     |                  | VTG 2<br>VTG 3 |
|                     |                  | VTG 4          |
|                     | STS <sub>2</sub> | VTG 5          |
|                     |                  | VTG 6          |
|                     |                  | VTG 7          |
|                     |                  |                |
|                     | STS3             | T <sub>3</sub> |

210873

[Figure 15](#page-5-0) shows the T3 paths that can be configured.

<span id="page-5-0"></span>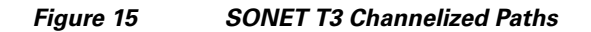

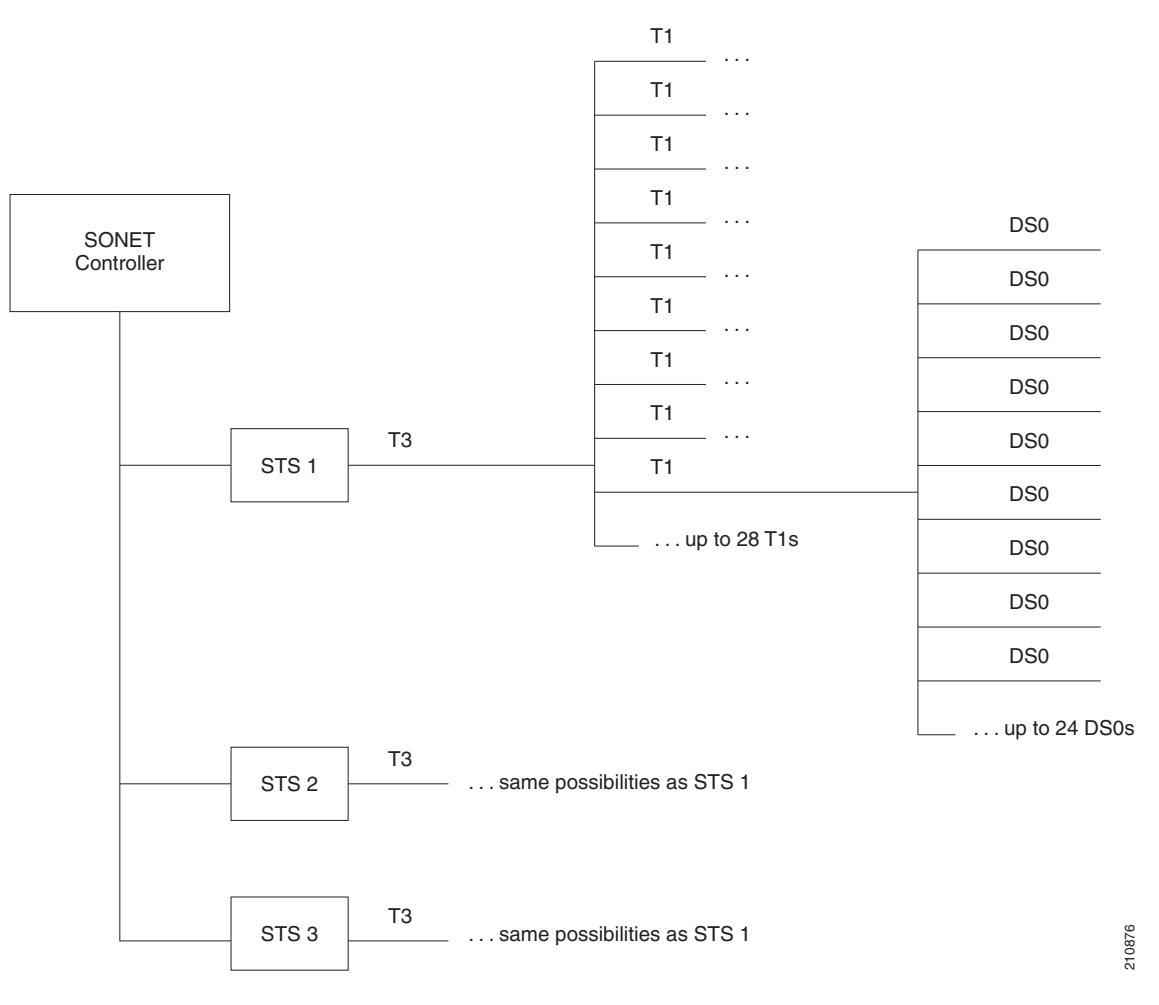

#### **Cisco IOS XR Interface and Hardware Component Configuration Guide for the Cisco XR 12000 Series Router**

٦

[Figure 16](#page-6-1) shows the VTG paths that can be configured.

#### <span id="page-6-1"></span>*Figure 16 SONET VTG Channelized Paths*

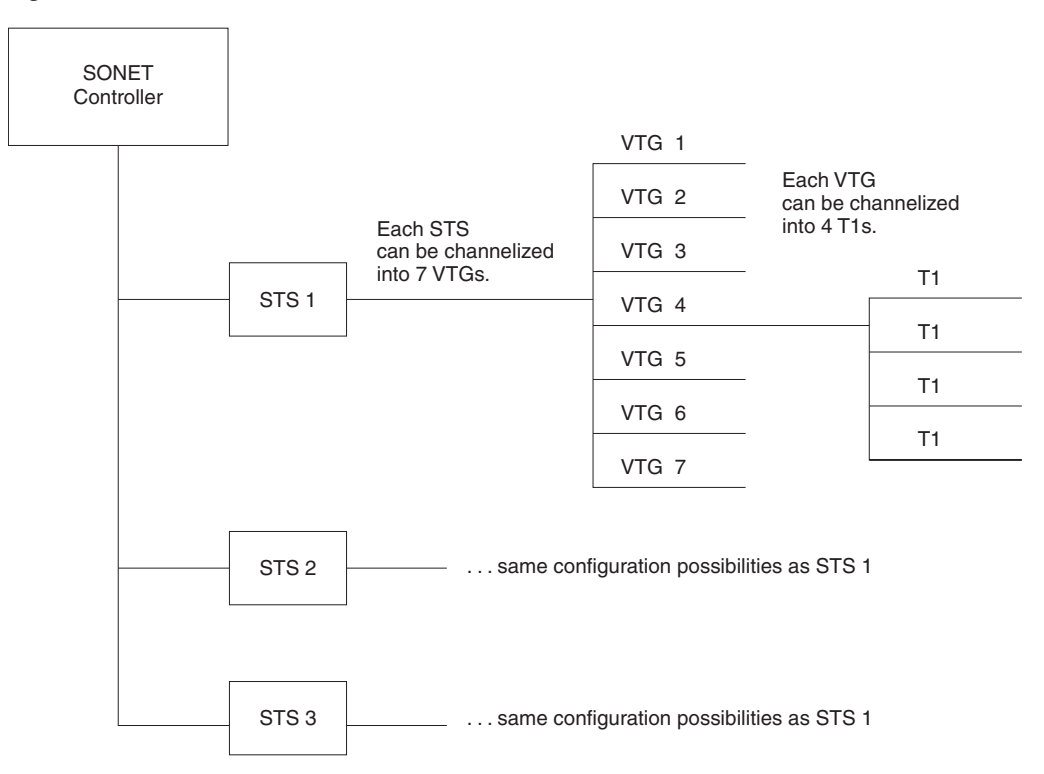

## <span id="page-6-0"></span>**Channelized SDH Overview**

Synchronous Digital Hierarchy (SDH) is the international equivalent of SONET.

Channelized SDH is supported on the following SPAs:

- **•** Cisco 1-Port Channelized OC-3/STM-1 SPA
- **•** Cisco 1-Port Channelized OC-12/DS0 SPA
- **•** Cisco 1-Port Channelized OC-48/STM-16 SPA

A Synchronous Transport Module (STM) signal is the Synchronous Digital Hierarchy (SDH) equivalent of the SONET STS, but the numbers are different for each bandwidth. In this guide, the STM term refers to both path widths and optical line rates. The paths within an STM signals are called administrative units (AUs).

A summary of the basic terminology differences between SONET and SDH is as follows:

- **•** SONET STS is equivalent to SDH administrative unit (AU)
- **•** SONET VT is equivalent to SDH tributary unit (TU)
- SDH basic building blocks are STM-1 (equivalent to STS-3) and STM-0 (equivalent to STS-1)

An administrative unit (AU) is the information structure that provides adaptation between the higher-order path layer and the multiplex section layer. It consists of an information payload (the higher-order virtual container) and an administrative unit pointer, which indicates the offset of the payload frame start relative to the multiplex section frame start.

210877

 $\mathbf{r}$ 

An AU can be channelized into tributary units (TUs) and tributary unit groups (TUGs).

An administrative unit 4 (AU-4) consists of three STM-1s or an STM-3.

An administrative unit 3 (AU-3) consists of one STM-1.

An administrative unit group (AUG) consists of one or more administrative units occupying fixed, defined positions in an STM payload.

*Table 5 SONET and SDH Terminology Equivalencies*

| <b>SONET Term</b> | <b>SDH Term</b>            |  |
|-------------------|----------------------------|--|
| <b>SONET</b>      | <b>SDH</b>                 |  |
| STS-3c            | $AU-4$                     |  |
| $STS-1$           | $AU-3$                     |  |
| <b>VT</b>         | TU                         |  |
| <b>SPE</b>        | <b>VC</b>                  |  |
| Section           | <b>Regenerator Section</b> |  |
| Line              | <b>Multiplex Section</b>   |  |
| Path              | Path                       |  |

 $\blacksquare$ 

[Figure 17](#page-8-0) shows an example of SDH AU-3 paths that can be configured on certain supported SPAs.

<span id="page-8-0"></span>*Figure 17 SDH AU3 Paths*

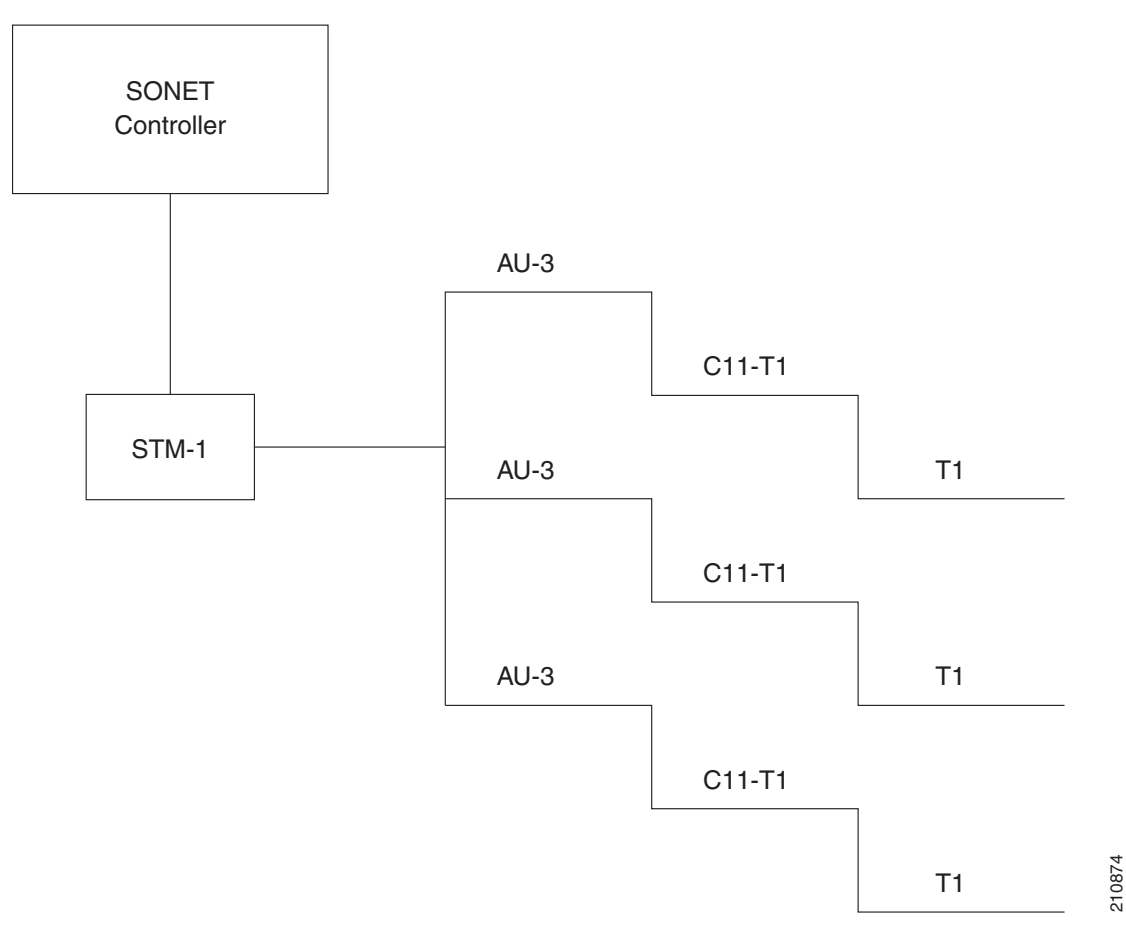

**Cisco IOS XR Interface and Hardware Component Configuration Guide for the Cisco XR 12000 Series Router**

[Figure 18](#page-9-1) shows the SDH AU4 paths that can be configured on supported SPAs.

<span id="page-9-1"></span>*Figure 18 SDH AU4 Paths*

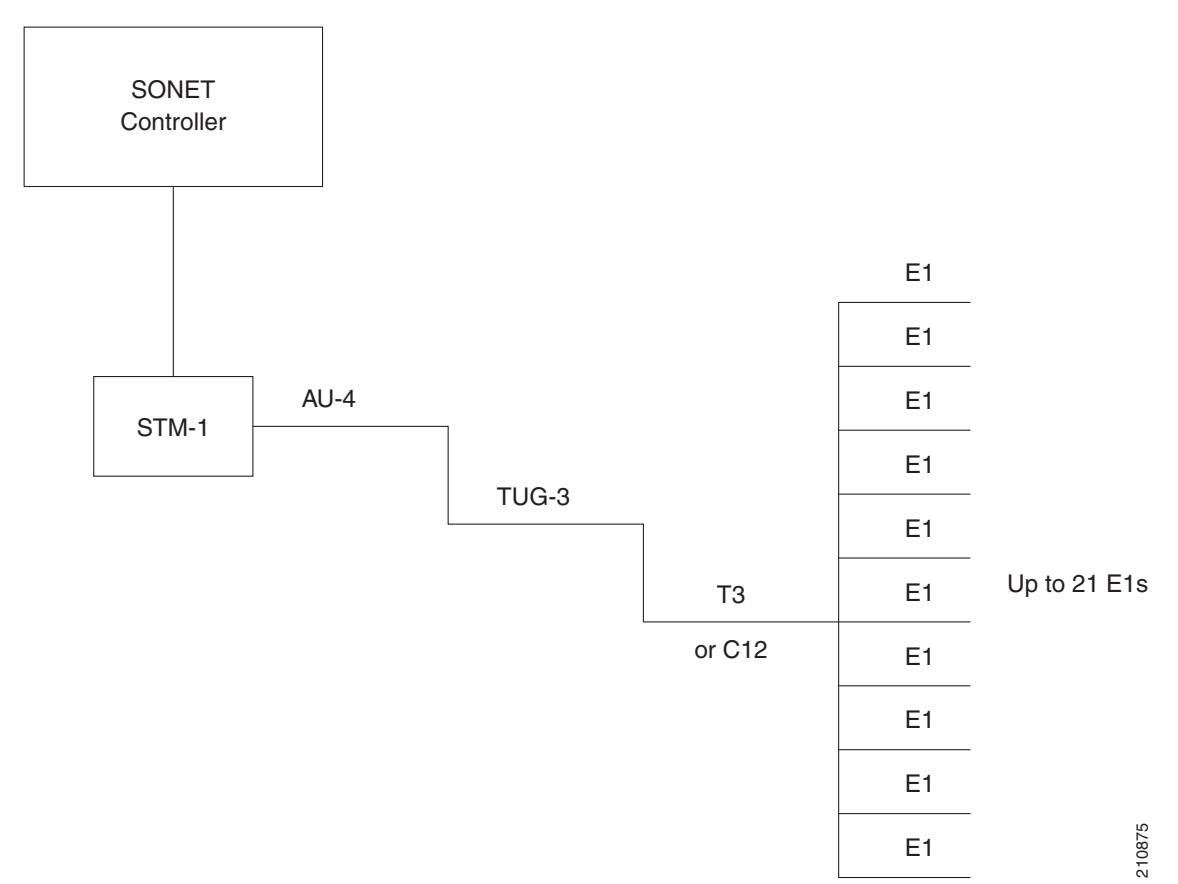

## <span id="page-9-2"></span><span id="page-9-0"></span>**Default Configuration Values for Channelized SONET/SDH**

[Table 6](#page-9-2) describes the default configuration parameters that are present on the Channelized SONET/SDH.

*Table 6 SONET/SDH Controller Default Cit onfiguration Values*

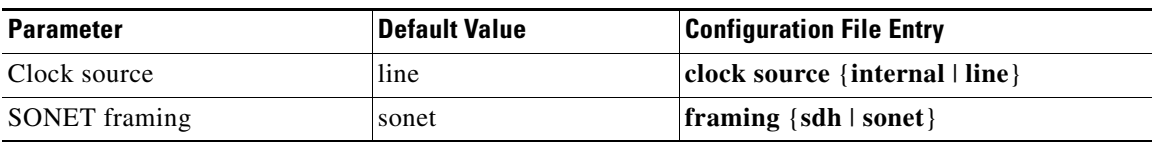

Г

# <span id="page-10-2"></span><span id="page-10-0"></span>**How to Configure Channelized SONET/SDH**

This section contains the following procedures:

- **•** [Configuring SONET T3 and VT1.5-Mapped T1 Channels, page 273](#page-10-1)
- **•** [Configuring Packet over SONET Channels, page 278](#page-15-0)
- **•** [Configuring a Clear Channel SONET Controller for T3, page 281](#page-18-0)
- **•** [Configuring Channelized SONET APS, page 284](#page-21-0)
- **•** [Configuring SDH AU-3, page 287](#page-24-0)
- **•** [Configuring SDH AU-4, page 294](#page-31-0)

## <span id="page-10-1"></span>**Configuring SONET T3 and VT1.5-Mapped T1 Channels**

This task explains how to configure a SONET line into T3 and VT-mapped T1 Channels.

### **Prerequisites**

- **•** You should know how to configure the SONET controller as specified in the ["How to Configure](#page-10-2)  [Clear Channel SONET Controllers"](#page-10-2) section of the *Configuring Clear Channel SONET Controllers on Cisco IOS XR Software* module.
- **•** STS paths can be channelized into T3s on the following SPAs:
	- **–** Cisco 1-Port Channelized OC-3/STM-1 SPA
	- **–** Cisco 1-Port Channelized OC-12/DS0 SPA
	- **–** Cisco 1-Port Channelized OC-48/STM-16 SPA
- **•** STS paths can be channelized into VTG mapped T1s on the following SPAs:
	- **–** Cisco 1-Port Channelized OC-3/STM-1 SPA
	- **–** Cisco 1-Port Channelized OC-12/DS0 SPA
- **•** T3 paths can be channelized into T1s or E1s on the following SPAs:
	- **–** Cisco 1-Port Channelized OC-3/STM-1 SPA
	- **–** Cisco 1-Port Channelized OC-12/DS0 SPA (No E1 support in this release)

### **Restrictions**

T1s and E1s are not supported on the Cisco 1-Port Channelized OC-48/STM-16 SPA.

**Cisco IOS XR Interface and Hardware Component Configuration Guide for the Cisco XR 12000 Series Router**

#### **SUMMARY STEPS**

- **1. configure**
- **2. controller sonet** *interface-path-id*
- **3. clock source** {**internal** | **line**}
- **4. framing sonet**
- **5. sts** *number*
- **6. mode** *mode*
- **7. width** *number*
- **8. root**
- **9. controller** *controllerName instance*
- **10. mode** *mode*
- **11. root**
- **12. controller t1** *interface-path-id*
- **13. channel-group** *number*
- **14. timeslots** *num1:num2:num3:num4*  or **timeslots** *range1-range2*
- **15. show configuration**
- **16. root**
- **17. interface serial** *interface-path-id*
- **18. encapsulation** {**frame-relay** | **hdlc** | **ppp**}
- **19. ipv4** *ip-address mask*
- **20. no shutdown**
- **21. end** or **commit**
- **22. show**

#### **DETAILED STEPS**

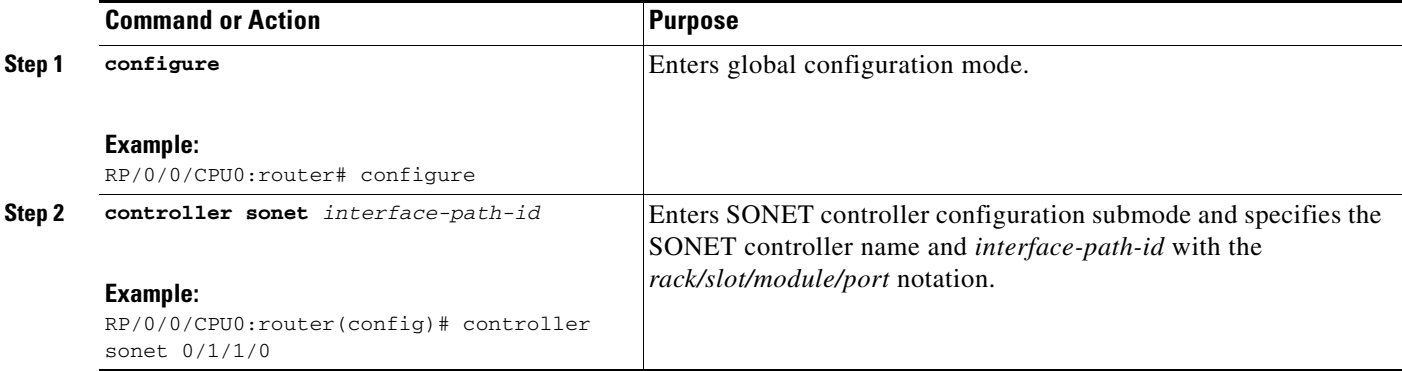

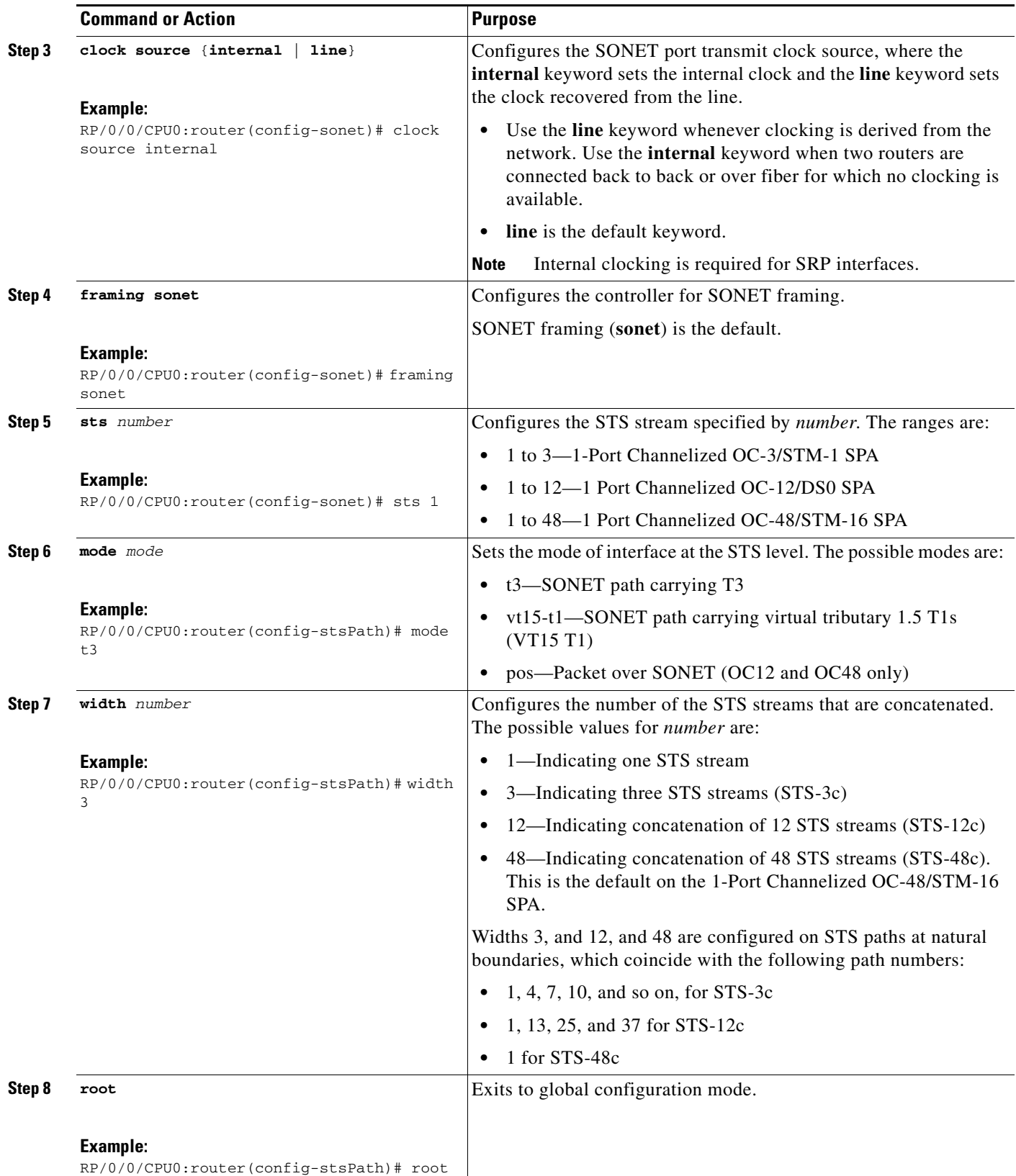

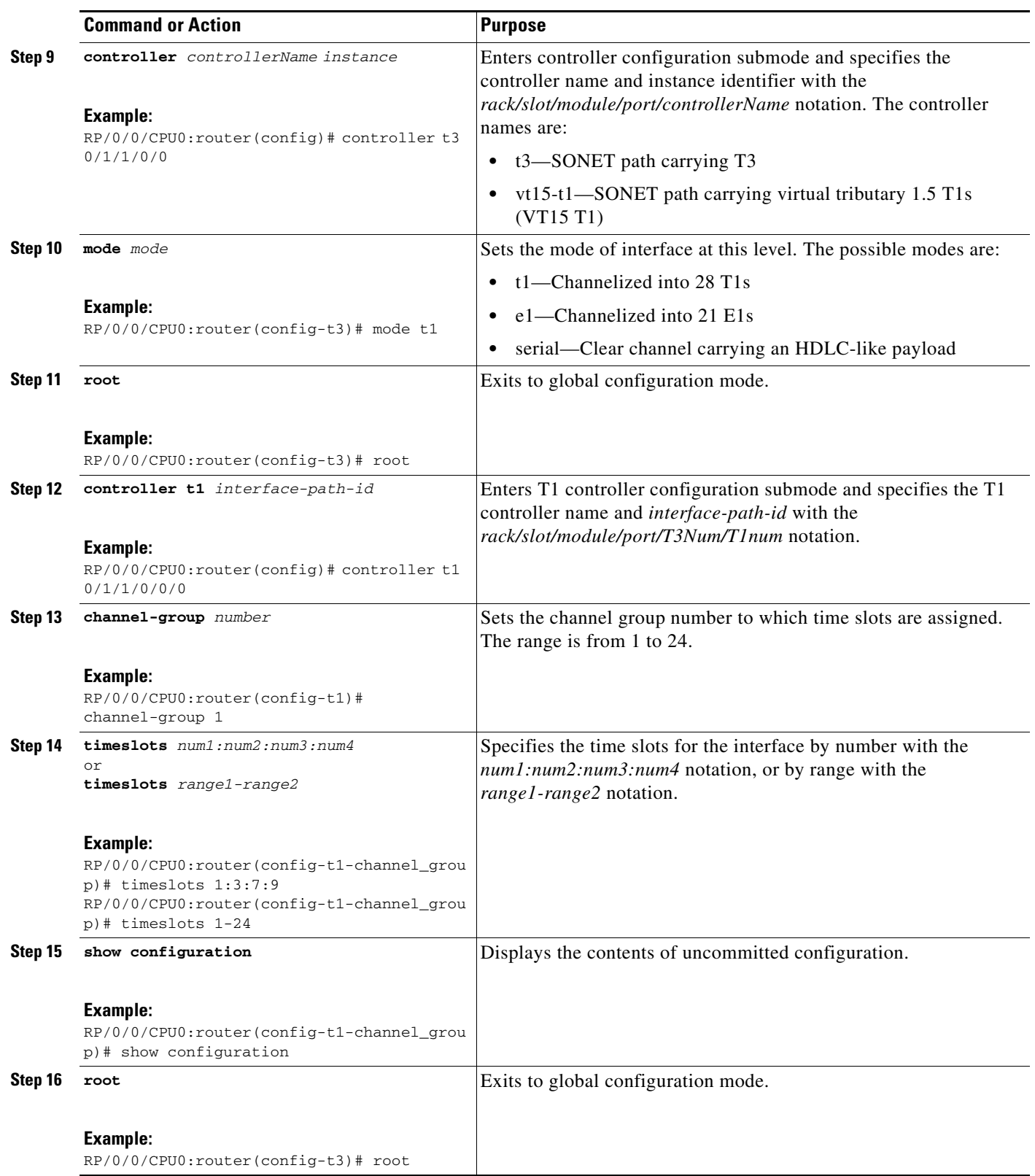

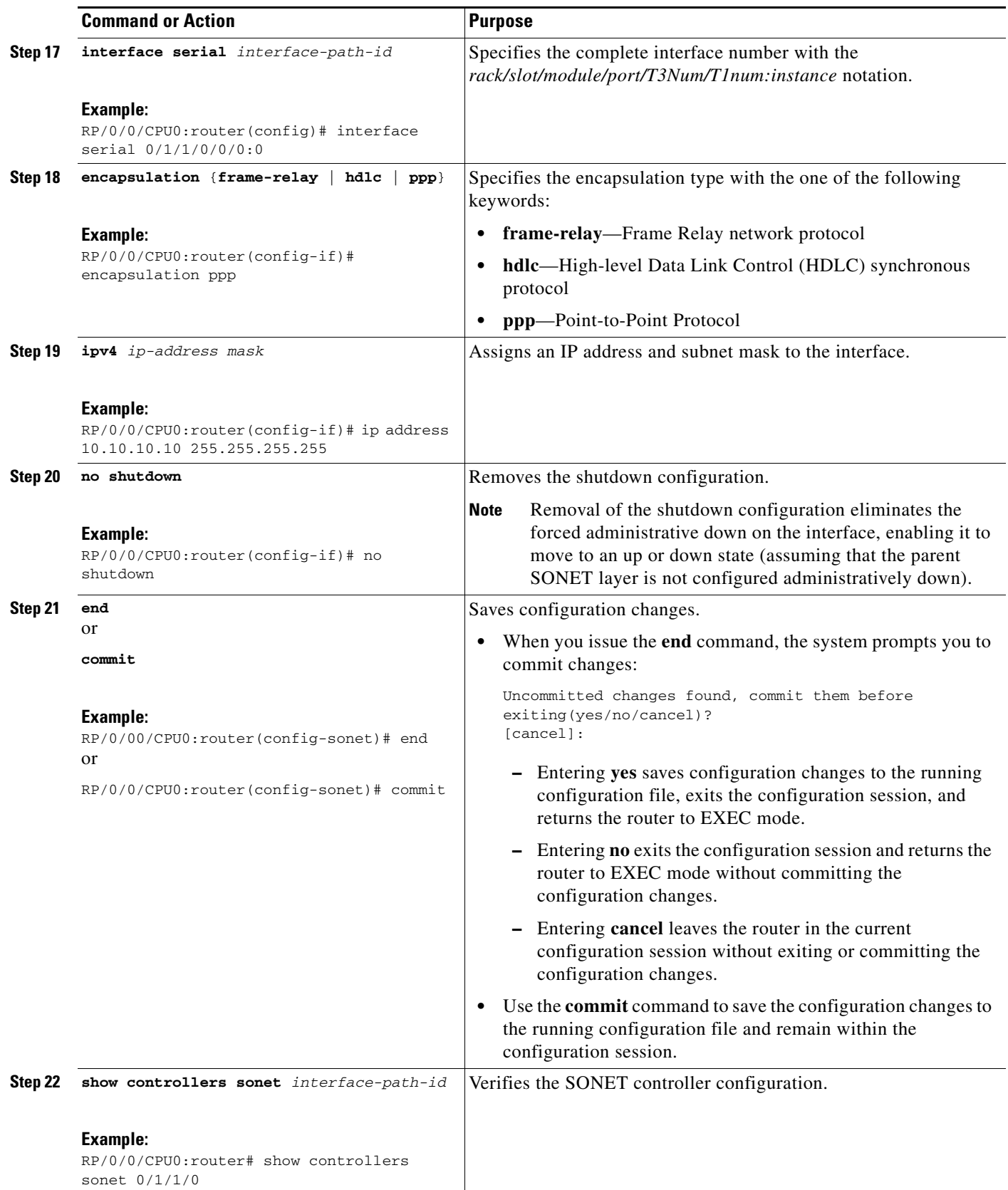

## <span id="page-15-0"></span>**Configuring Packet over SONET Channels**

This task explains how to configure Packet over SONET (POS) channels on SPAs supporting channelized SONET.

### **Prerequisites**

You have one of the following SPAs installed:

- **•** Cisco 1-Port Channelized OC-12/DS0 SPA
- **•** Cisco 1-Port Channelized OC-48/STM-16 SPA

#### **SUMMARY STEPS**

- **1. configure**
- **2. controller sonet** *interface-path-id*
- **3. clock source** {**internal** | **line**}
- **4. framing** {**sdh** | **sonet**}
- **5. sts** *number*
- **6. width** *number*
- **7. mode** *mode* **scramble**
- **8. root**
- **9. interface pos** *interface-path-id*
- **10. encapsulation** [**hdlc** | **ppp** | **frame-relay** [**IETF**]]
- **11. pos crc** {**16** | **32**}
- **12. mtu** *value*
- **13. no shutdown**
- **14. end**  or
	- **commit**
- **15. show interfaces pos** *interface-path-id*

#### **DETAILED STEPS**

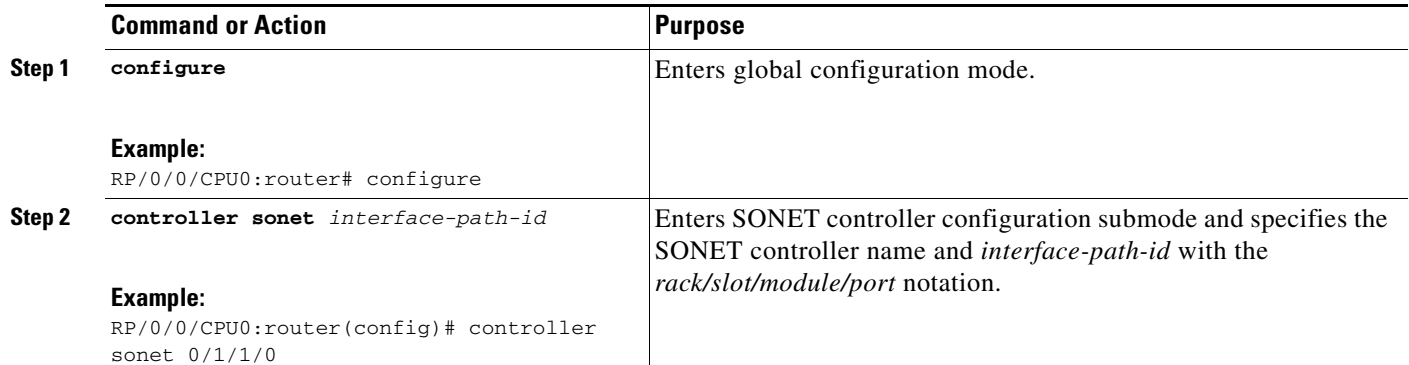

#### **Cisco IOS XR Interface and Hardware Component Configuration Guide for the Cisco XR 12000 Series Router**

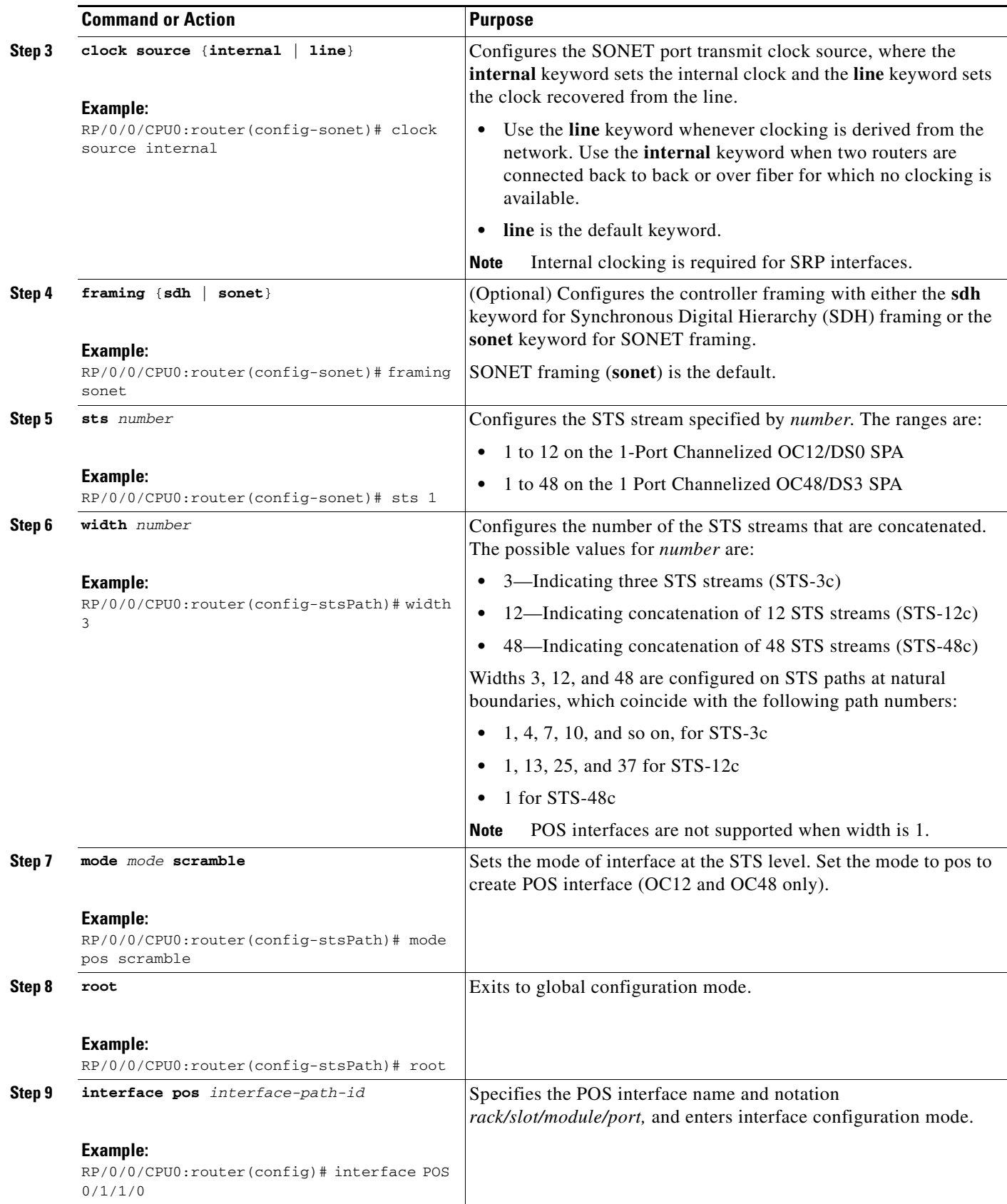

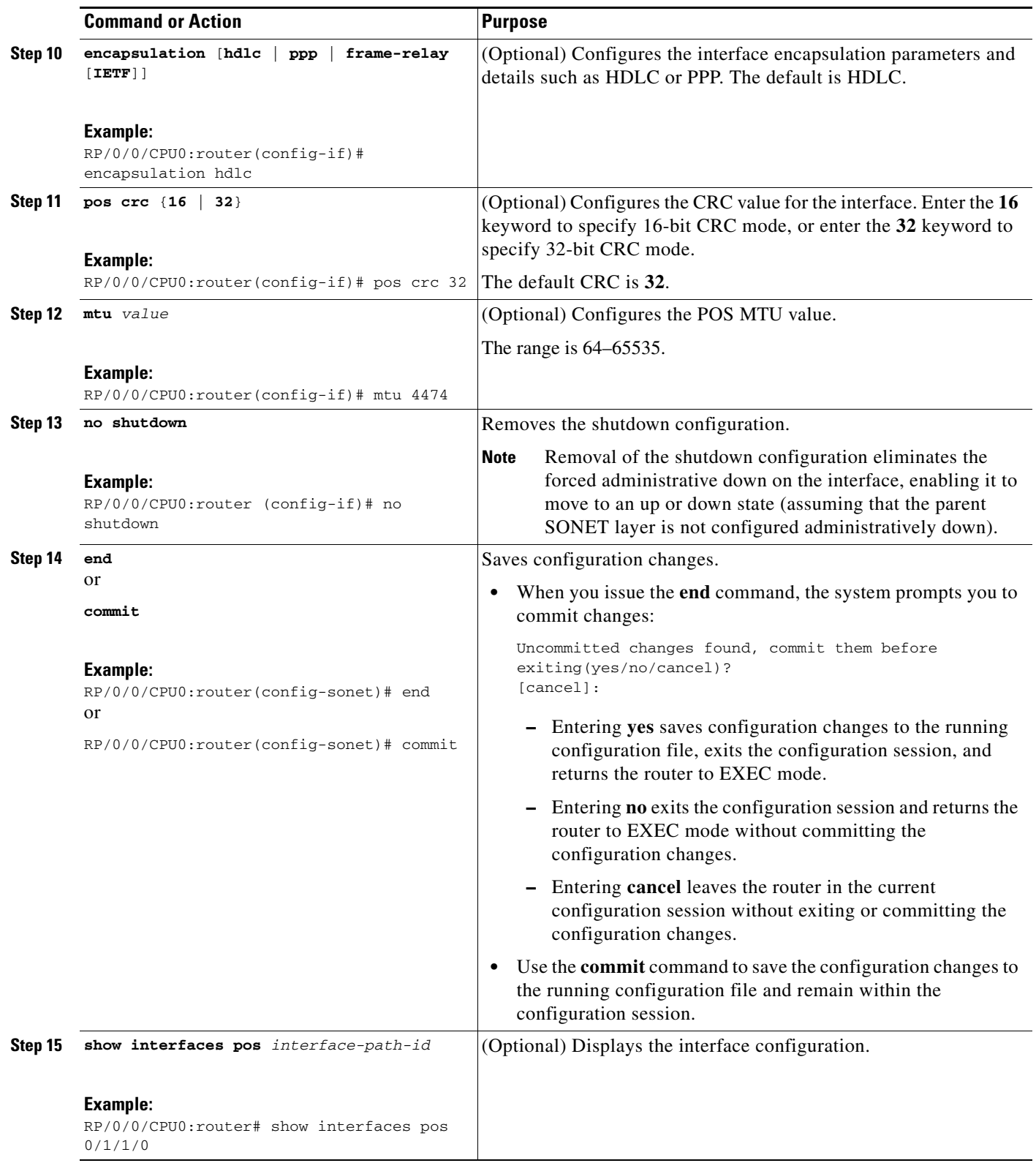

## <span id="page-18-0"></span>**Configuring a Clear Channel SONET Controller for T3**

This task explains how to configure a SONET line into a single T3 serial channel called *clear channel*. Clear channel is established by setting the T3 controller mode to serial.

### **Prerequisites**

• You should know how to configure the SONET controller as specified in the "How to Configure" [Clear Channel SONET Controllers"](#page-10-2) section of the *Configuring Clear Channel SONET Controllers on Cisco IOS XR Software* module.

### **Restrictions**

On the Cisco 1-Port Channelized OC-3/STM-1 SPA, clear channel is supported only on STS-1 and STS-2.

#### **SUMMARY STEPS**

- **1. configure**
- **2. controller sonet** *interface-path-id*
- **3. clock source** {**internal** | **line**}
- **4. framing sonet**
- **5. sts** *number*
- **6. mode t3**
- **7. root**
- **8. controller t3** *interface-path-id*
- **9. mode serial**
- **10. root**
- **11. interface serial** *interface-path-id*
- **12. encapsulation** {**frame-relay** | **hdlc** | **ppp**}
- **13. ipv4** *ip-address mask*
- **14. no shutdown**
- **15. end**
	- or **commit**
- **16. show controllers sonet** *interface-path-id*

Г

#### **DETAILED STEPS**

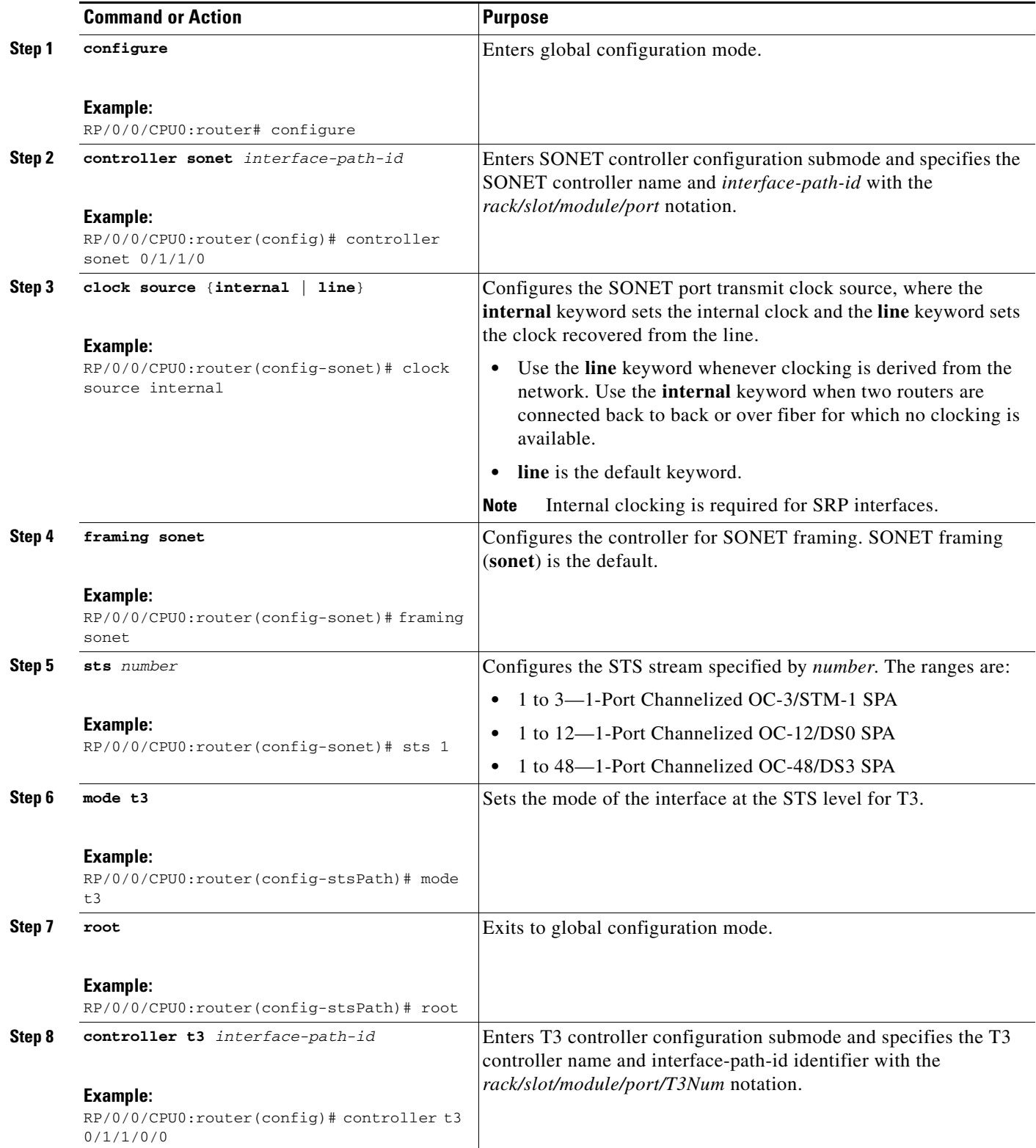

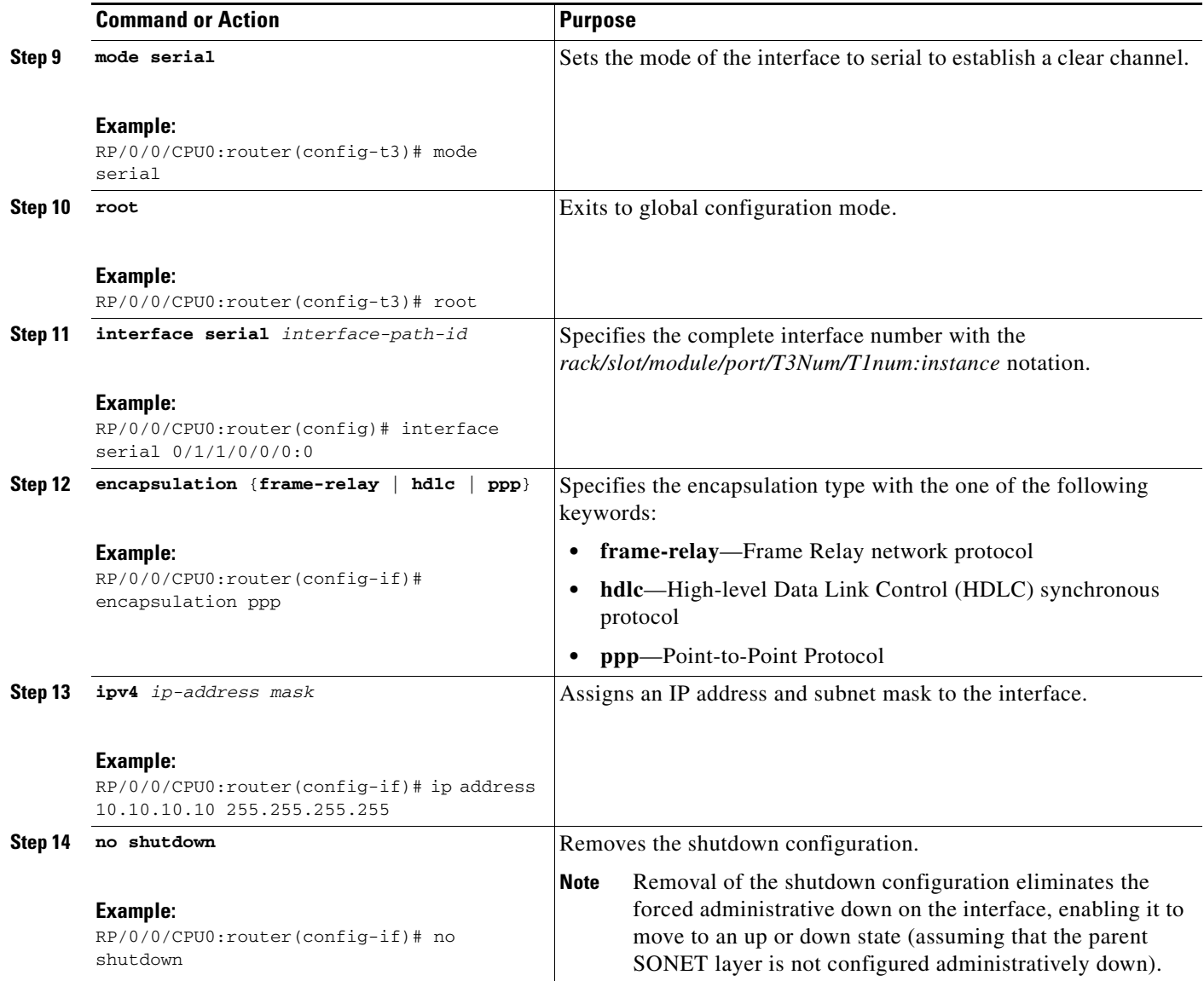

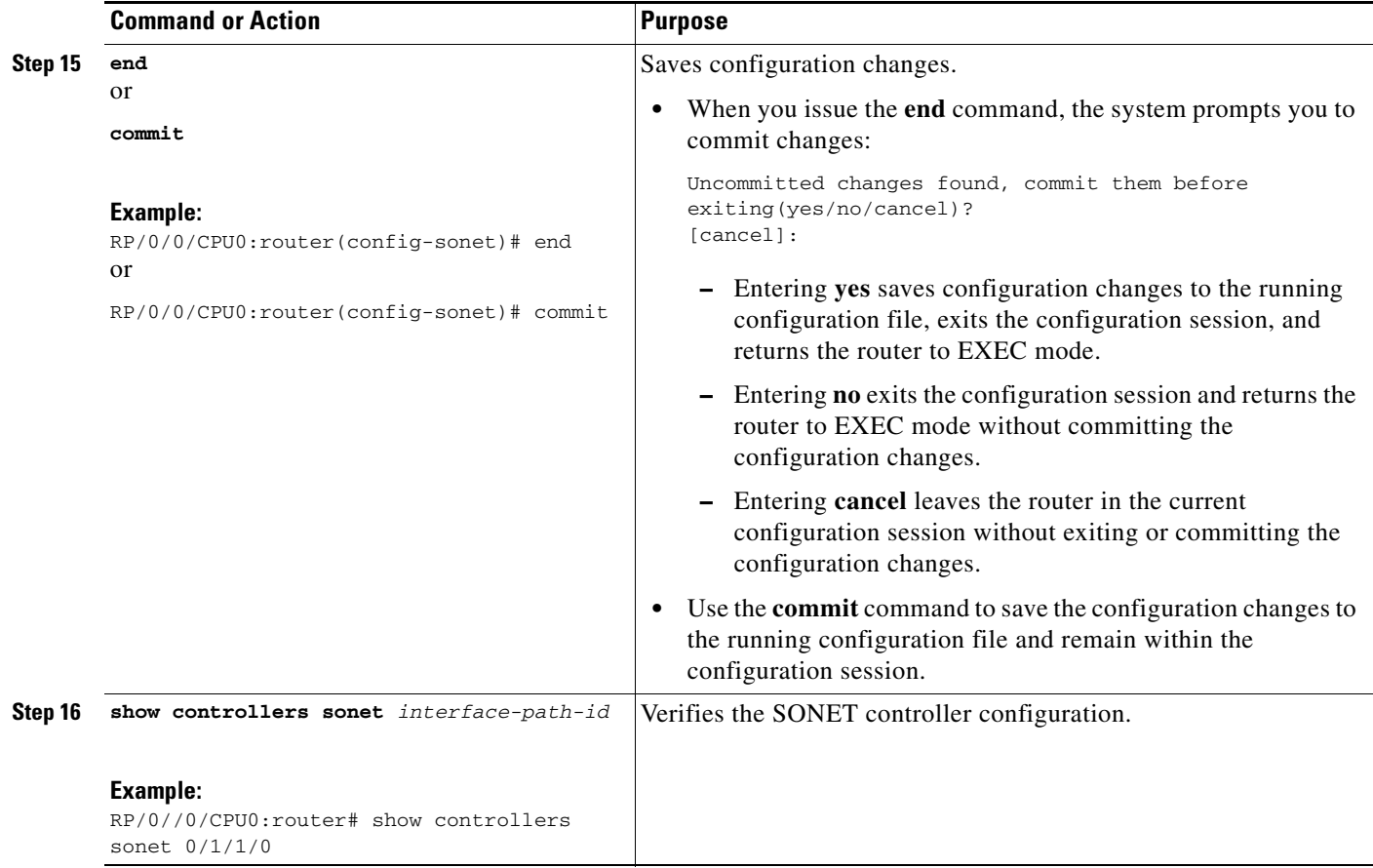

## <span id="page-21-0"></span>**Configuring Channelized SONET APS**

This task explains how to configure APS for channelized SONET lines. The Cisco XR 12000 Series Router supports both single router and multirouter APS.

### **Prerequisites**

- **•** You should know how to configure the SONET controller as specified in the ["How to Configure](#page-10-2)  [Clear Channel SONET Controllers"](#page-10-2) section of the *Configuring Clear Channel SONET Controllers on Cisco IOS XR Software* module.
- You should know how to configure the SONET APS as specified in the "Configuring SONET APS" section of the *Configuring Clear Channel SONET Controllers on Cisco IOS XR Software* module.

#### **SUMMARY STEPS**

- **1. aps group** *number*
- **2. channel 0 local sonet** *interface* or

**channel 0 remote** *ip-address*

**3. channel 1 local sonet** *interface* or

**channel 1 remote** *ip-address*

- **4. signalling** {**sonet** | **sdh**}
- **5. end** 
	- or **commit**
- **6. show aps**
- **7. show aps group** [*number*]

#### **DETAILED STEPS**

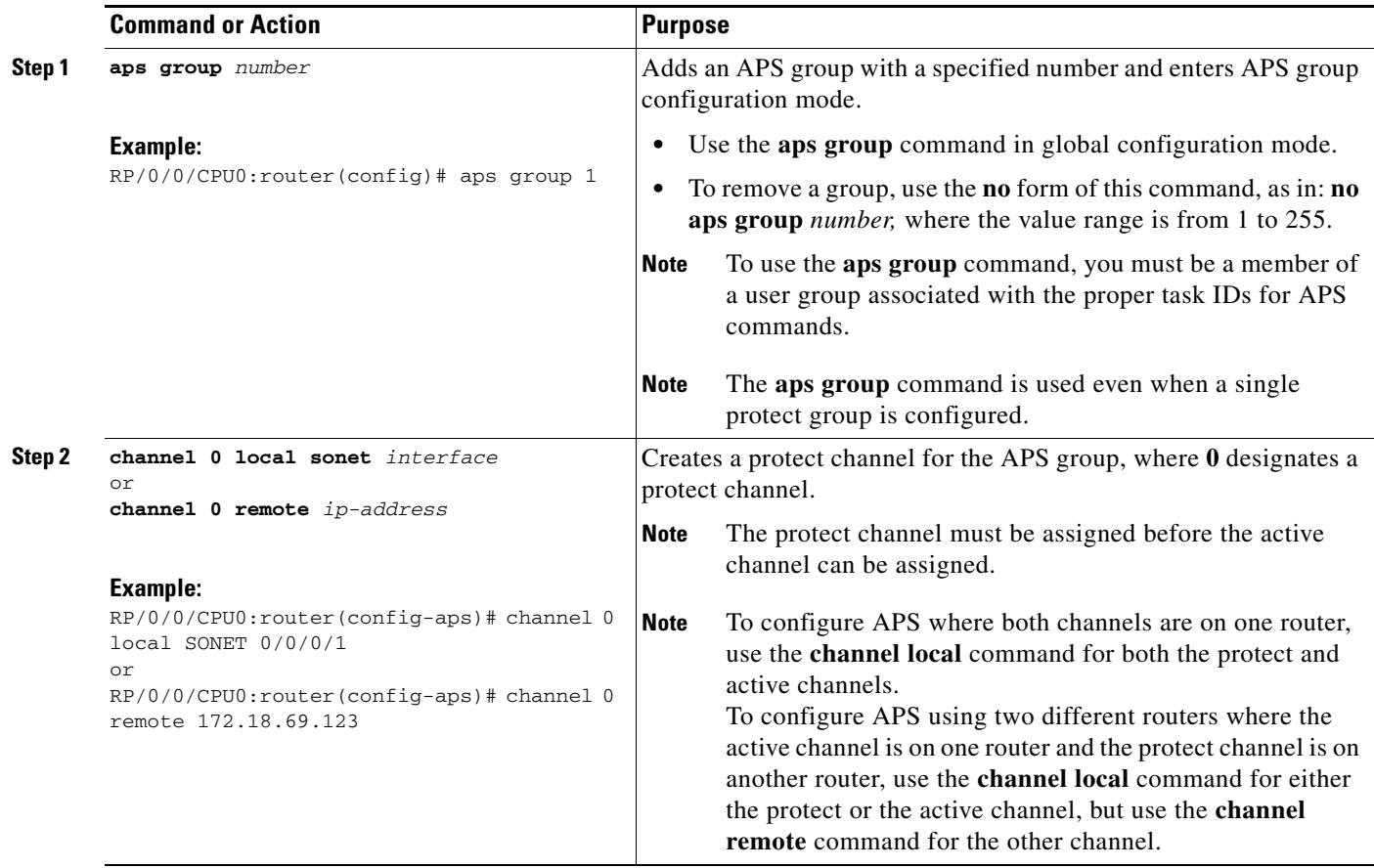

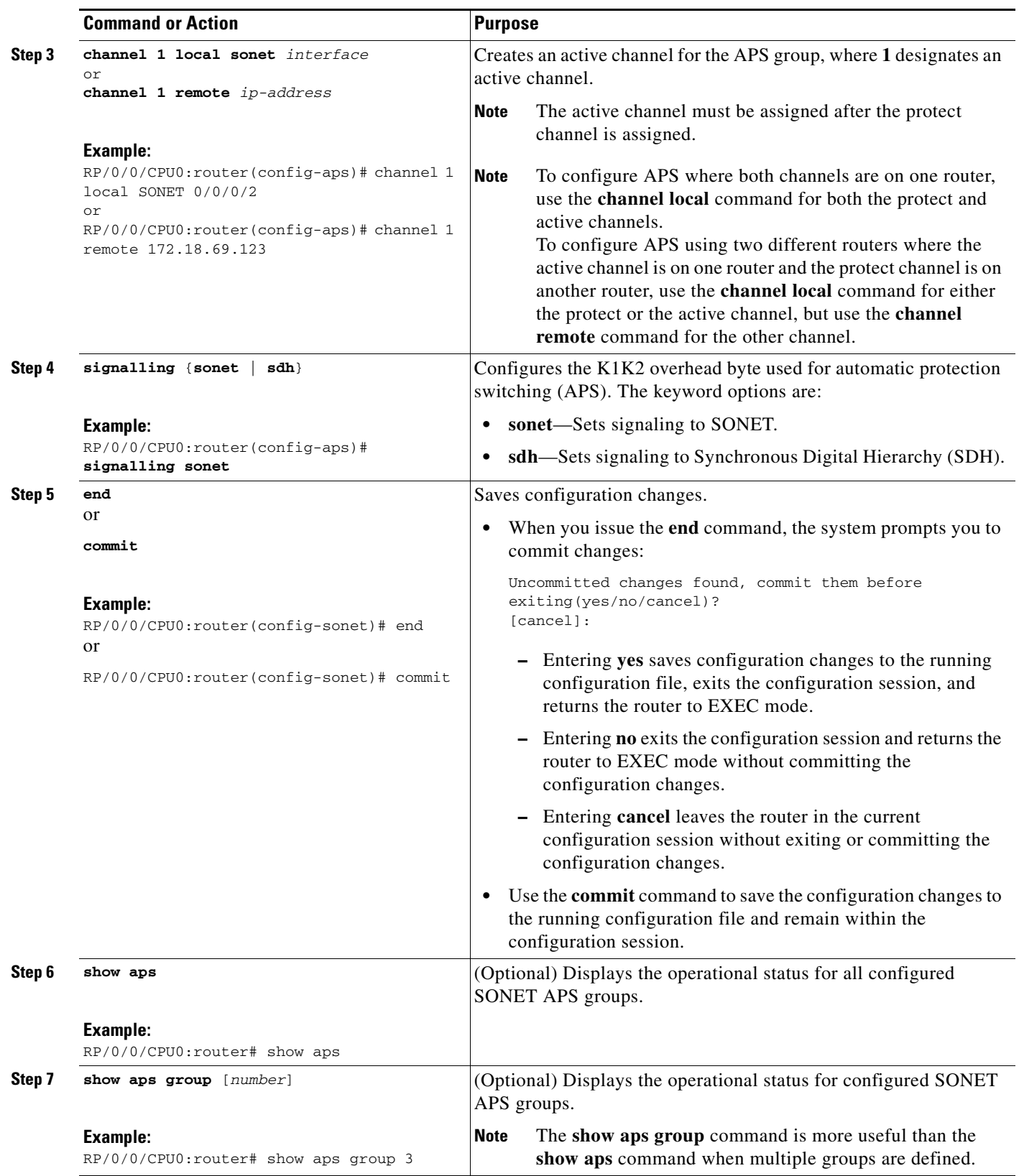

## <span id="page-24-0"></span>**Configuring SDH AU-3**

This section includes the following tasks:

- **•** [Configuring SDH AU-3 Mapped to C11-T1 or C12-E1, page 287](#page-24-1)
- **•** [Configuring SDH AU-3 Mapped to T3 or E3, page 290](#page-27-0)

## <span id="page-24-1"></span>**Configuring SDH AU-3 Mapped to C11-T1 or C12-E1**

This task explains how to configure SDH AU-3 with c11-t1 or c12-e1 mapping.

#### **Prerequisites**

**•** You should know how to configure the SONET controller as specified in the ["How to Configure](#page-10-2)  [Clear Channel SONET Controllers"](#page-10-2) section of the *Configuring Clear Channel SONET Controllers on Cisco IOS XR Software* module.

#### **Restrictions**

Channelized SDH AU-3 with c11-t1 or c12-e1 mapping is supported on the following SPAs:

- **•** Cisco 1-Port Channelized OC-3/STM-1 SPA
- **•** Cisco 1-Port Channelized OC-12/DS0 SPA

#### **SUMMARY STEPS**

- **1. configure**
- **2. controller sonet** *interface-path-id*
- **3. clock source** {**internal** | **line**}
- **4. framing sdh**
- **5. au** *number*
- **6. mode** *mode*
- **7. root**
- **8. controller t1** *interface-path-id*
- **9. channel-group** *number*
- **10. timeslots** *num1:num2:num3:num4*  or **timeslots** *range1-range2*
- **11. show configuration**
- **12. root**
- **13. interface serial** *interface-path-id*
- **14. encapsulation** {**frame-relay** | **hdlc** | **ppp**}
- **15. ipv4** *ip-address mask*
- **16. no shutdown**

Г

**HC-287**

- **17. end** 
	- or

**commit** 

**18. show controllers sonet** *interface-path-id*

#### **DETAILED STEPS**

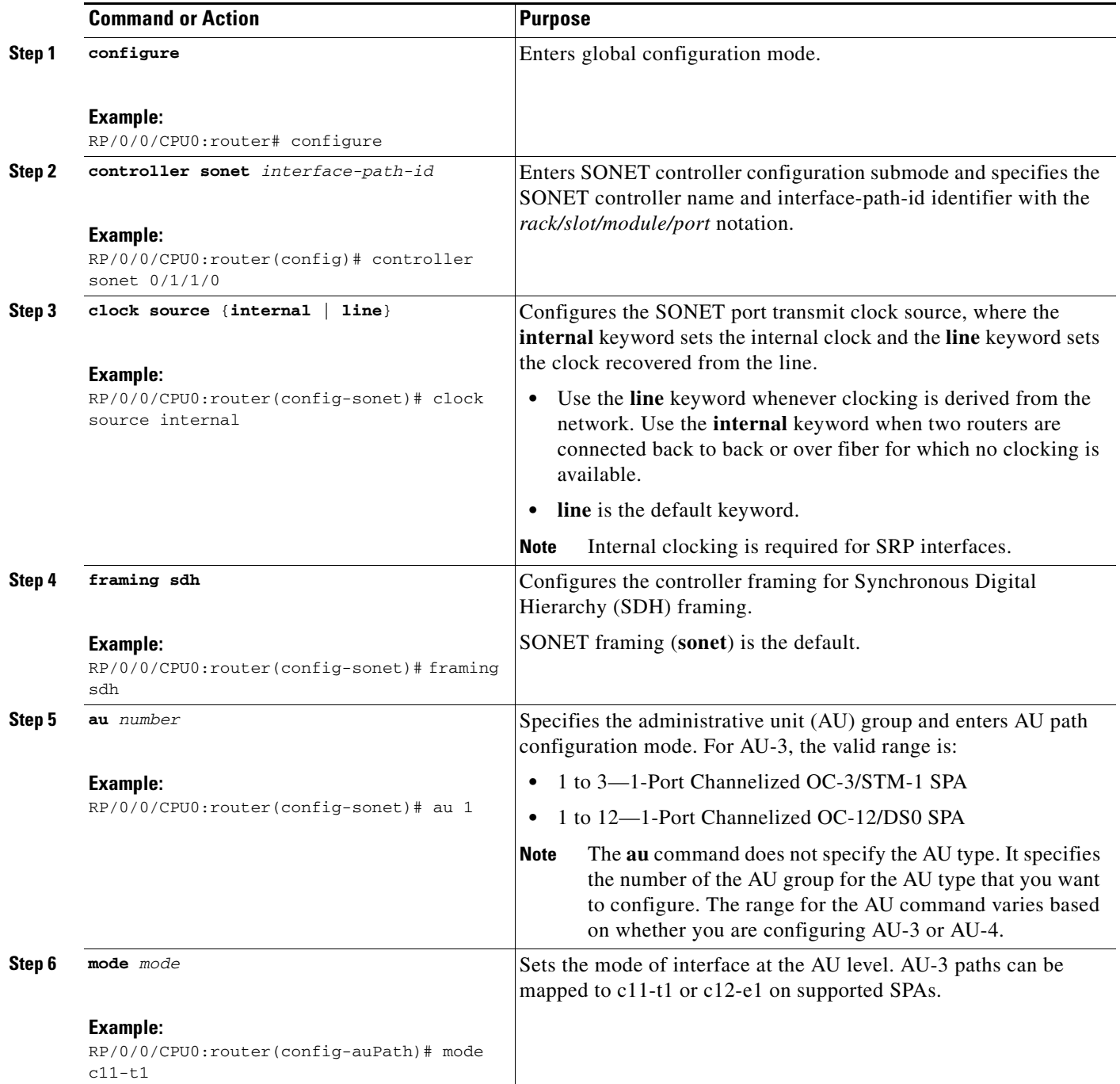

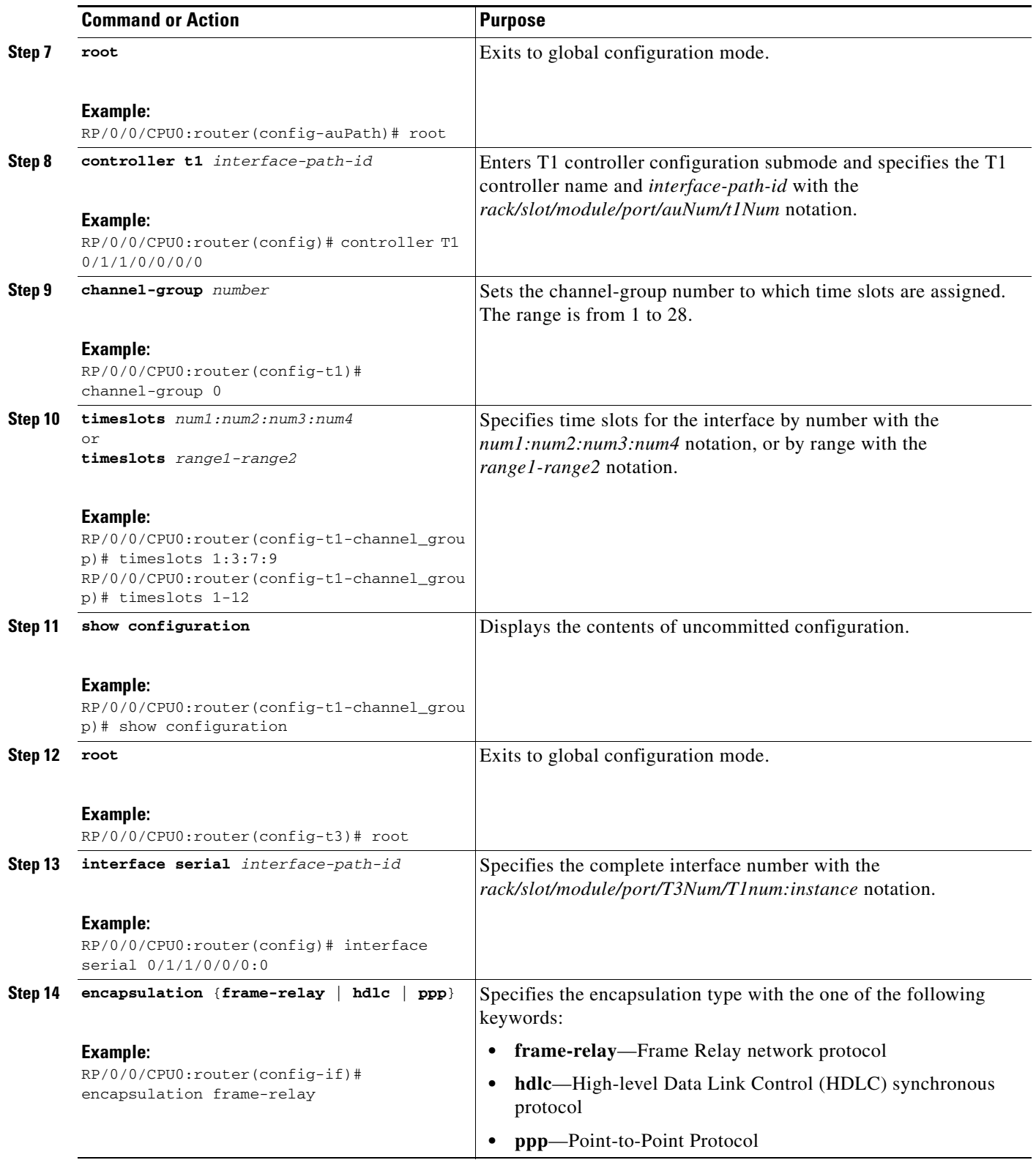

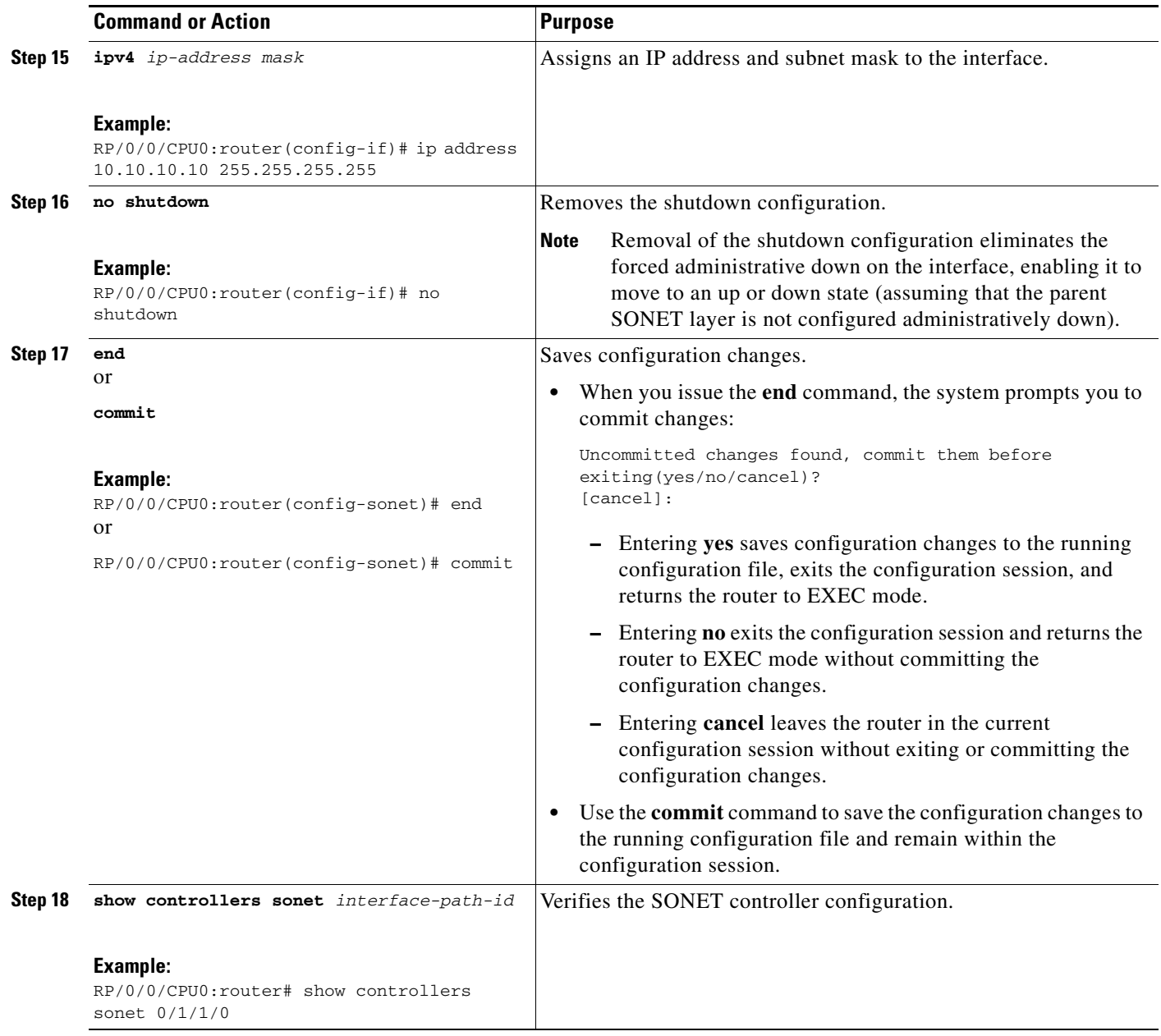

### <span id="page-27-0"></span>**Configuring SDH AU-3 Mapped to T3 or E3**

This task explains how to configure SDH AU-3 mapped to T3 or E3.

#### **Prerequisites**

**•** You should know how to configure the SONET controller as specified in the ["How to Configure](#page-10-2)  [Clear Channel SONET Controllers"](#page-10-2) section of the *Configuring Clear Channel SONET Controllers on Cisco IOS XR Software* module.

#### **Restrictions**

Channelized SDH AU-3 with T3 or E3 mapping is supported on the following SPAs:

#### **Cisco IOS XR Interface and Hardware Component Configuration Guide for the Cisco XR 12000 Series Router**

- **•** Cisco 1-Port Channelized OC-3/STM-1 SPA
- **•** Cisco 1-Port Channelized OC-12/DS0 SPA
- **•** Cisco 1-Port Channelized OC-48/STM-16 SPA

#### **SUMMARY STEPS**

- **1. configure**
- **2. controller sonet** *interface-path-id*
- **3. clock source** {**internal** | **line**}
- **4. framing sdh**
- **5. au** *number*
- **6. mode t3** or

**mode e3**

- **7. root**
- **8. controller** {**t3 | e3**} *interface-path-id*
- **9. mode serial**
- **10. show configuration**
- **11. root**
- **12. interface serial** *interface-path-id*
- **13. encapsulation** {**frame-relay** | **hdlc** | **ppp**}
- **14. ipv4** *ip-address mask*
- **15. no shutdown**
- **16. end** 
	- or **commit**
- **17. show controllers sonet** *interface-path-id*

#### **DETAILED STEPS**

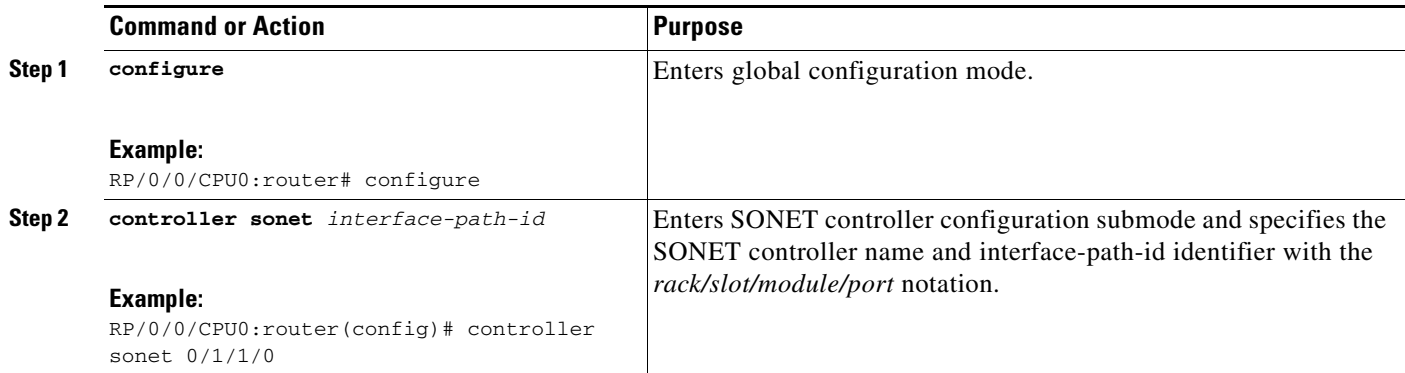

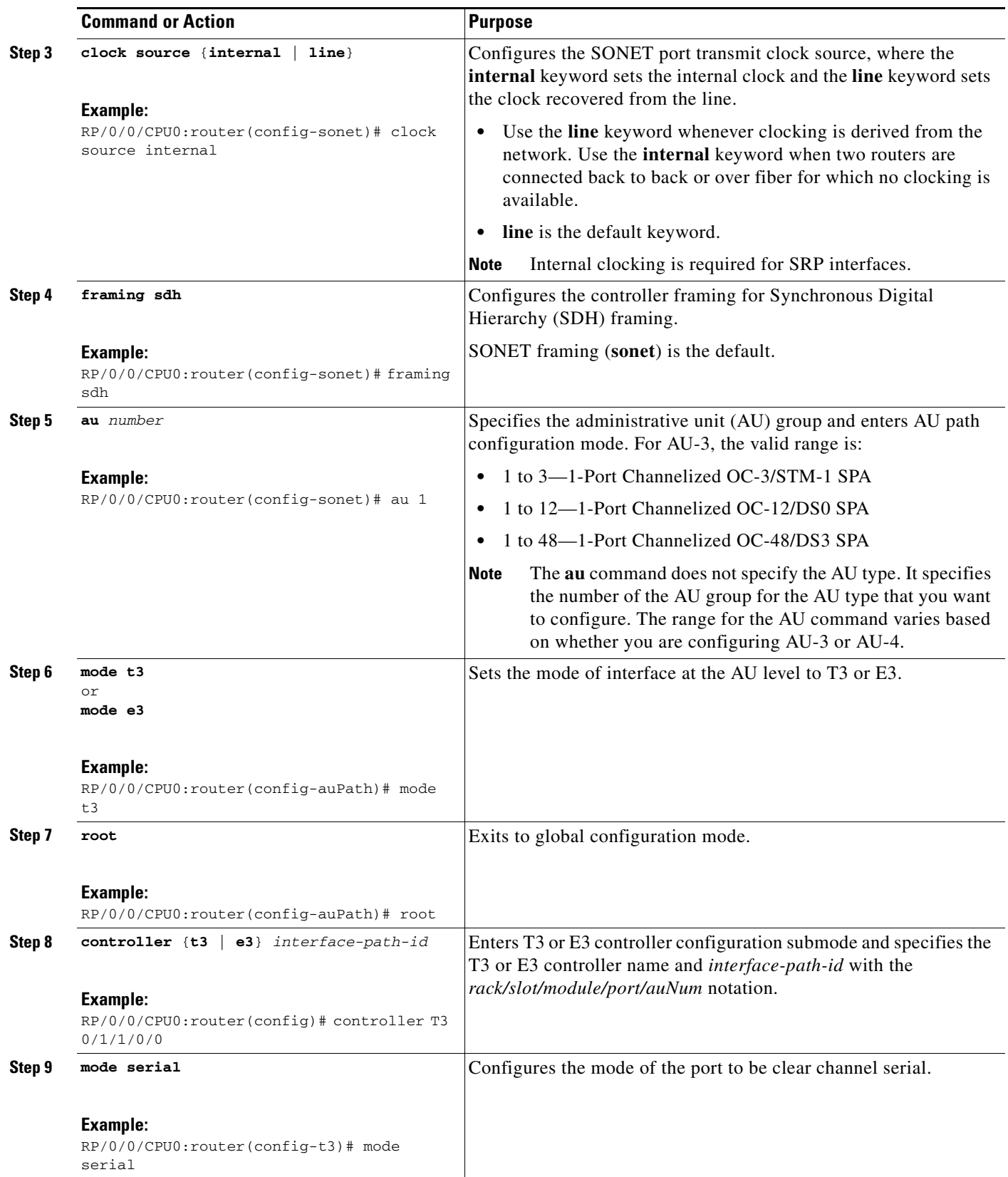

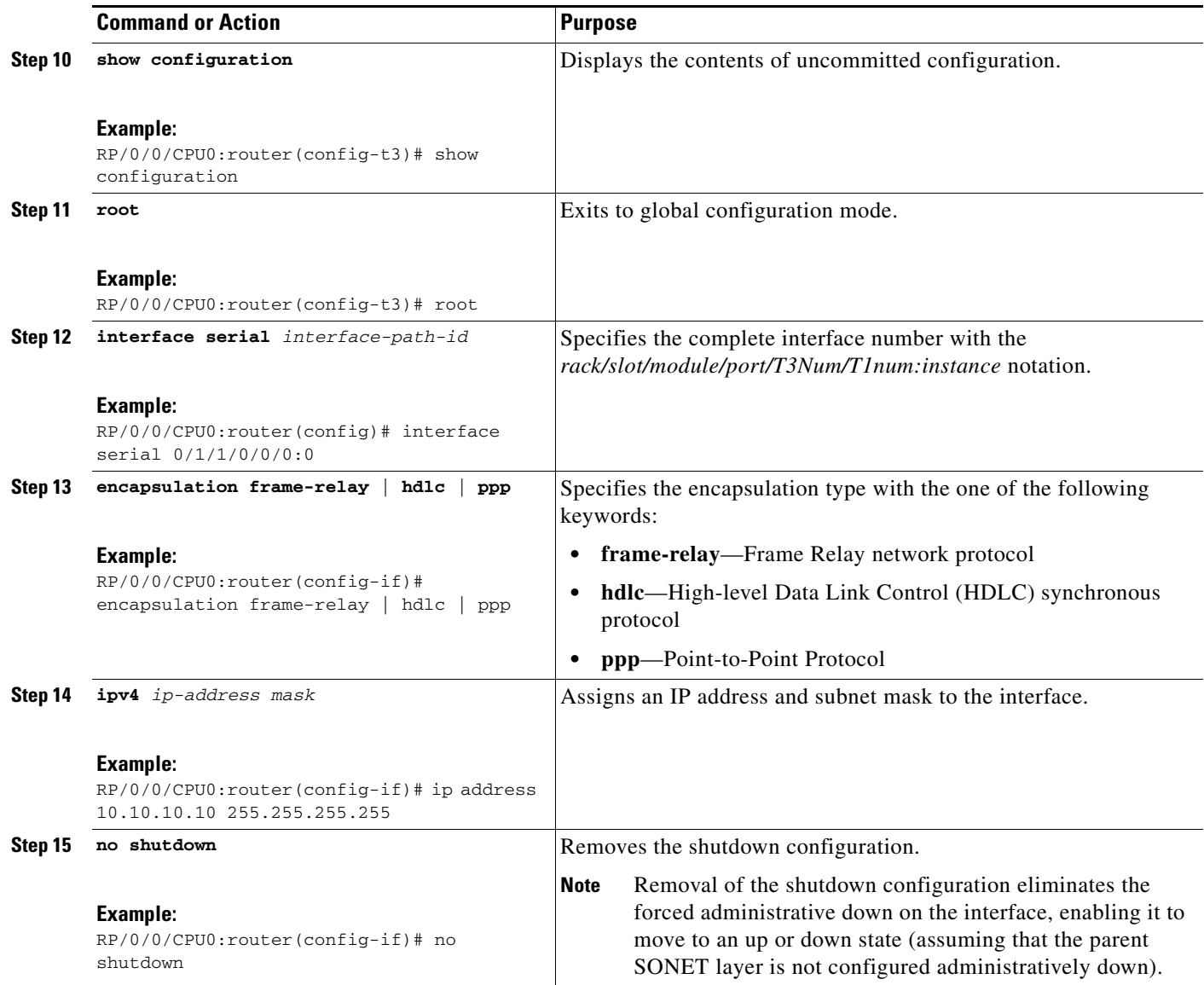

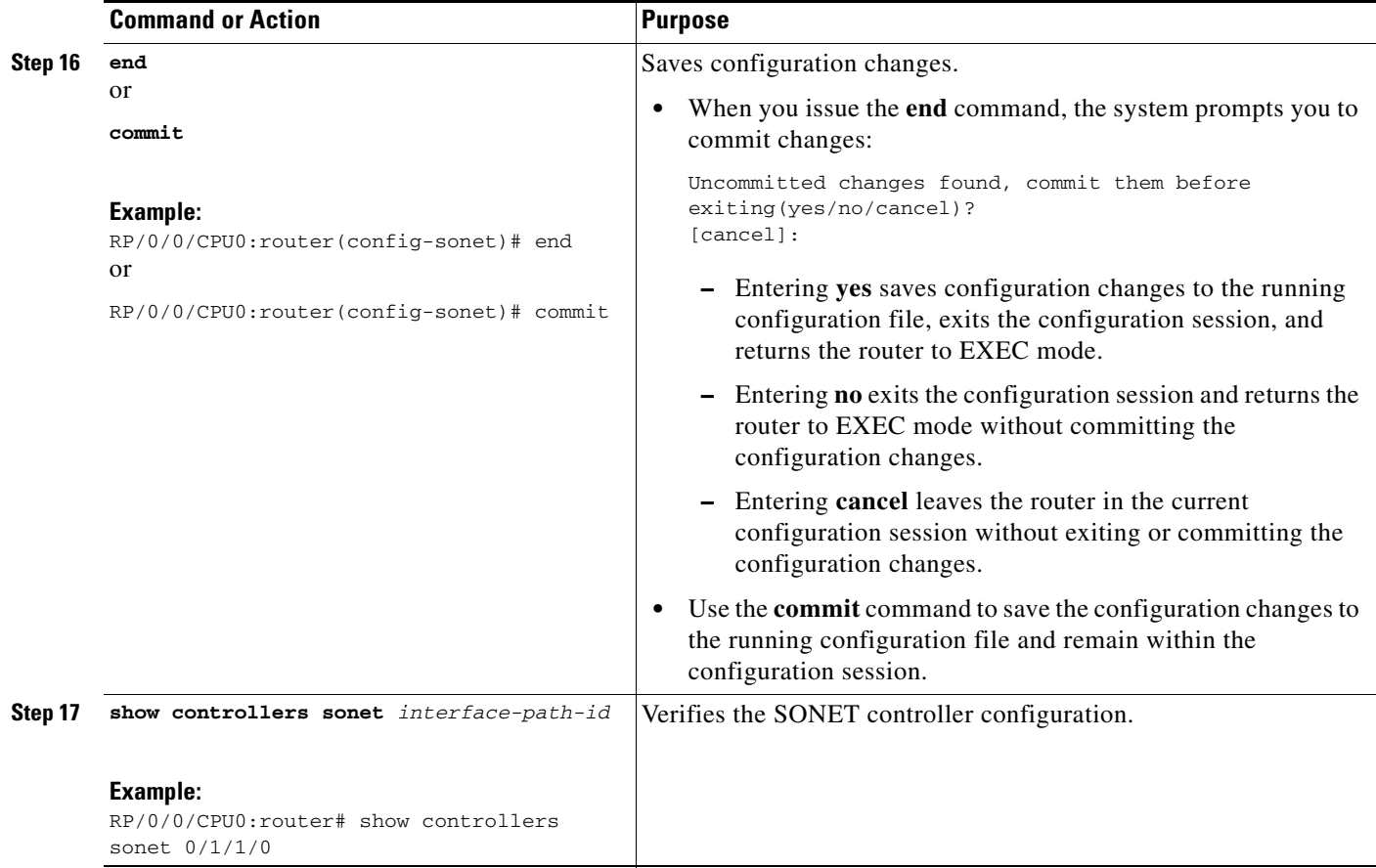

## <span id="page-31-0"></span>**Configuring SDH AU-4**

This task explains how to configure an SDH AU-4 stream into a TUG-3 channel mapped to E3s.

### **Prerequisites**

**•** You should know how to configure the SONET controller as specified in the ["How to Configure](#page-10-2)  [Clear Channel SONET Controllers"](#page-10-2) section of the *Configuring Clear Channel SONET Controllers on Cisco IOS XR Software* module.

### **Restrictions**

- **•** Channelized SDH is supported on the following SPAs:
	- **–** Cisco 1-Port Channelized OC-3/STM-1 SPA
	- **–** Cisco 1-Port Channelized OC-12/DS0 SPA
	- **–** Cisco 1-Port Channelized OC-48/STM-16 SPA
- In this release, AU-4 paths can only be channelized into TUG-3s.
- The 1-Port Channelized OC-48/STM-16 SPA does not support T1 or E1 channelization.

#### **SUMMARY STEPS**

- **1. configure**
- **2. controller sonet** *interface-path-id*
- **3. clock source** {**internal** | **line**}
- **4. framing sdh**
- **5. au** *number*
- **6. mode tug3**
- **7. width** *number*
- **8. tug3** *number*
- **9. mode** *mode*
- **10. root**
- **11. controller** *name interface-path-id*
- **12. mode** *mode*
- **13. root**
- **14. controller** *name instance*
- **15. channel-group** *number*
- **16. timeslots** *num1:num2:num3:num4*  or **timeslots** *range1-range2*
- **17. show configuration**
- **18. root**
- **19. interface serial** *interface-path-id*
- **20. encapsulation** {**frame-relay** | **hdlc** | **ppp**}
- **21. ipv4** *ip-address mask*
- **22. no shutdown**
- **23. end**
- or
	- **commit**
- **24. show controllers sonet** *interface-path-id*

#### **DETAILED STEPS**

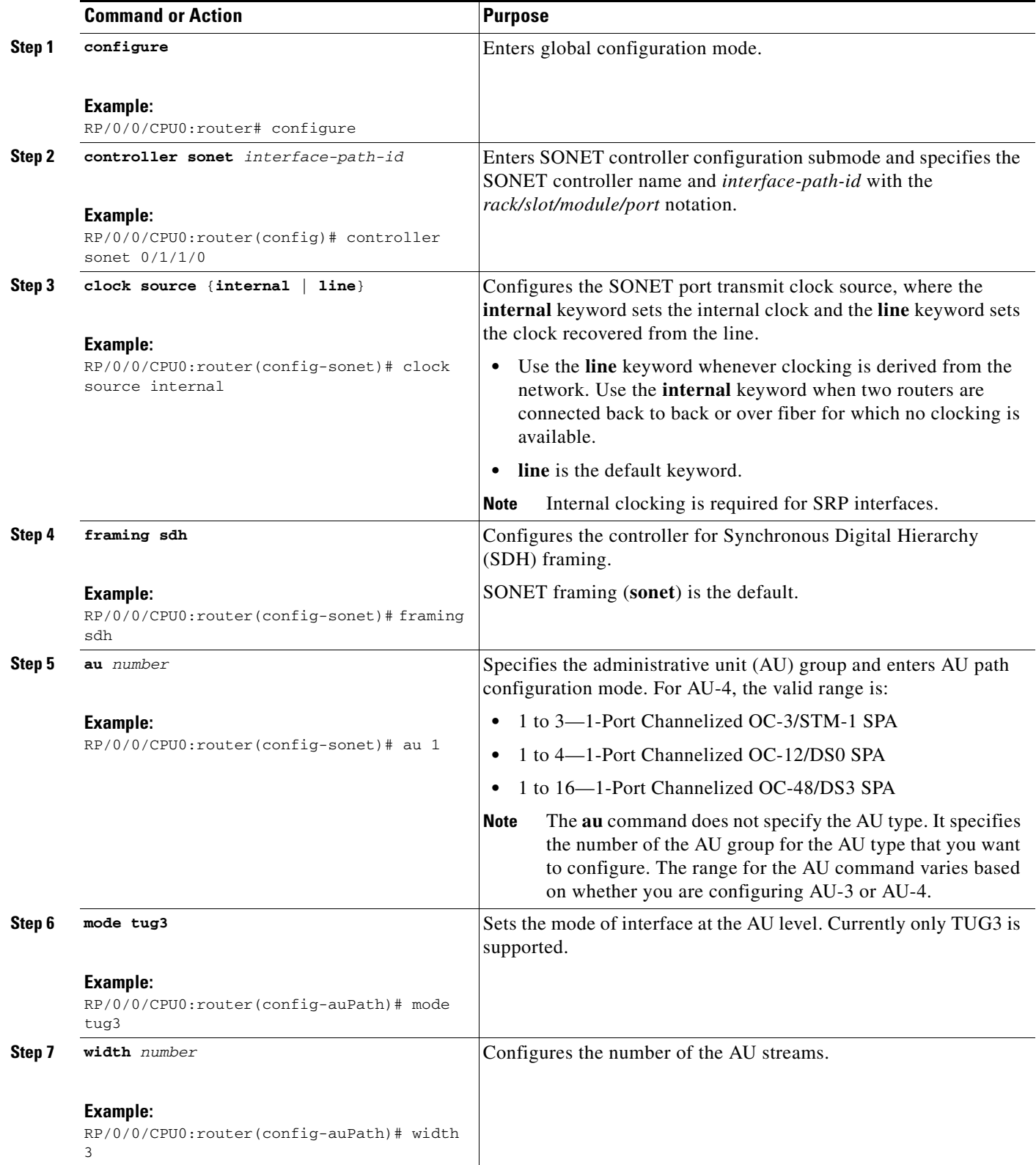

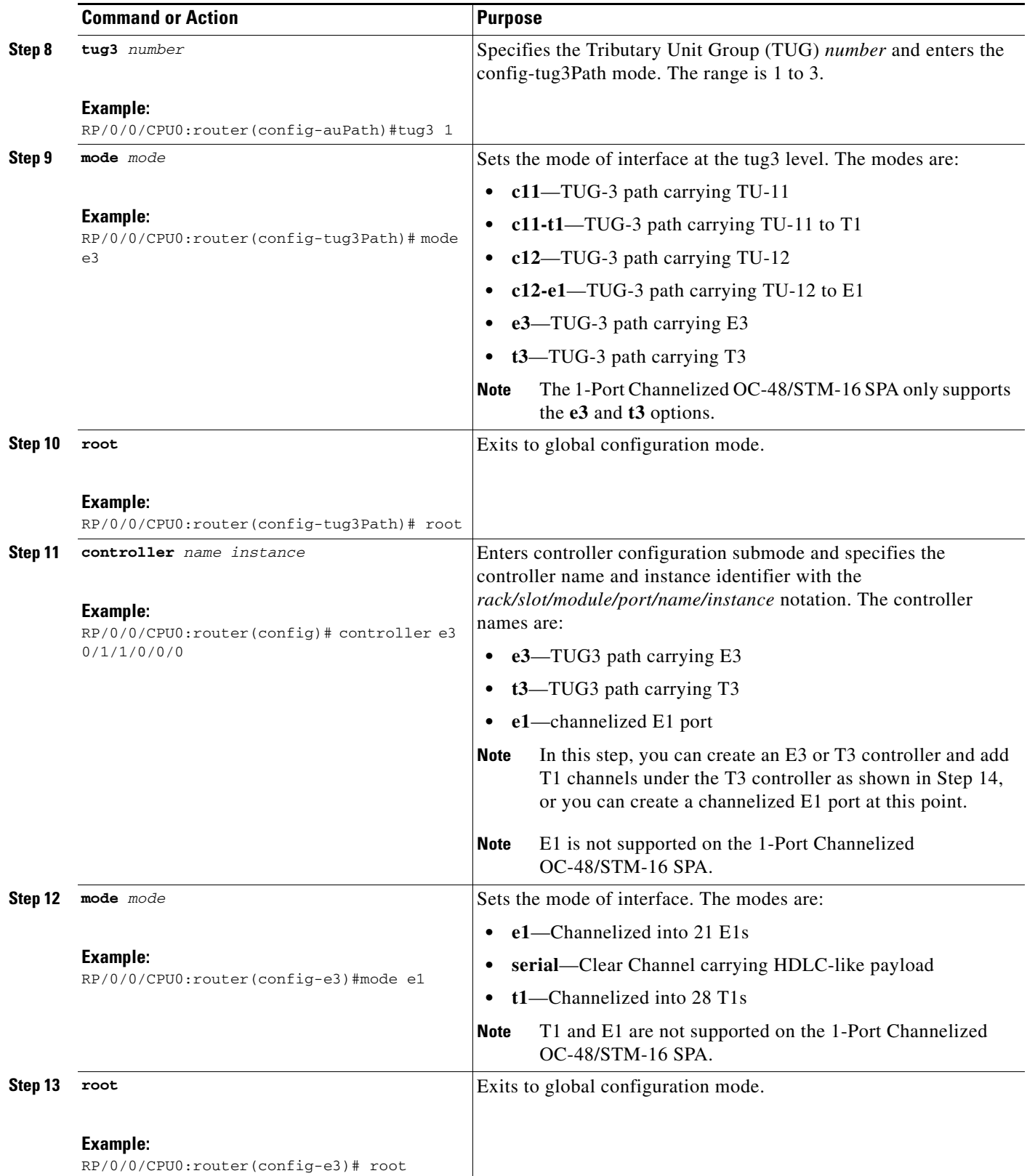

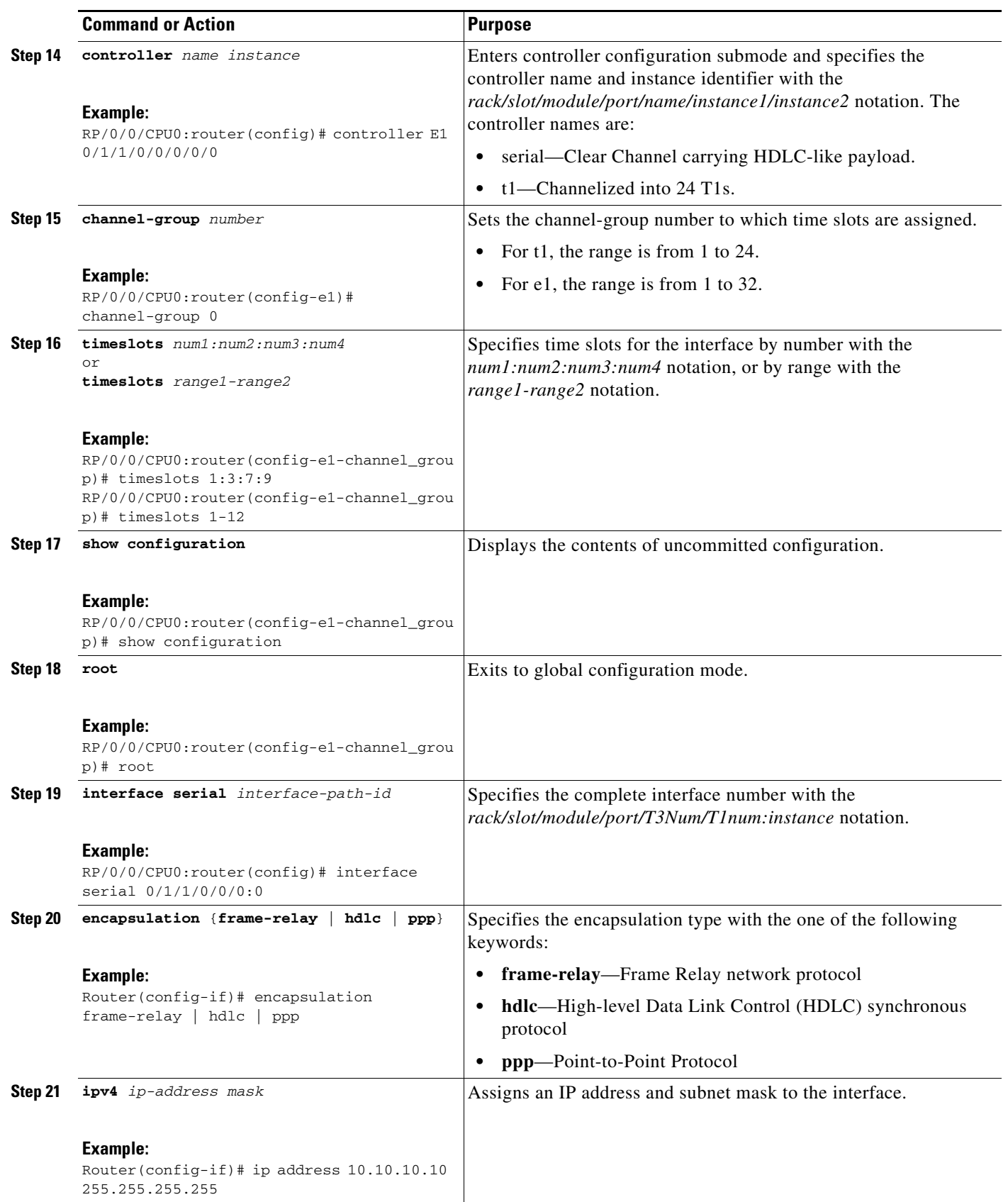

**Cisco IOS XR Interface and Hardware Component Configuration Guide for the Cisco XR 12000 Series Router**

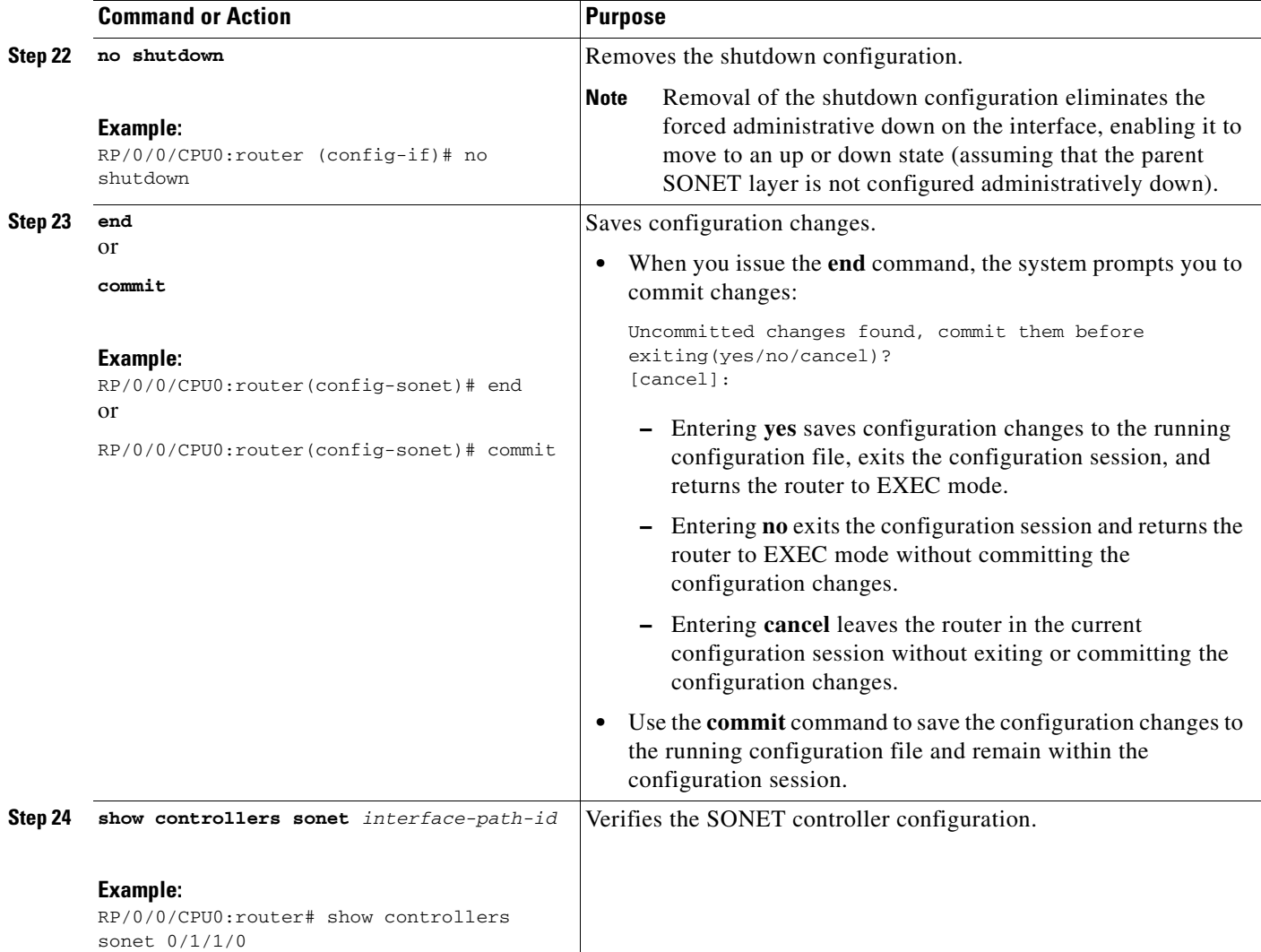

# <span id="page-36-0"></span>**Configuration Examples for Channelized SONET**

This section contains the following examples:

- **•** [Channelized SONET Examples, page 299](#page-36-1)
- **•** [Channelized SDH Examples, page 302](#page-39-0)

## <span id="page-36-1"></span>**Channelized SONET Examples**

- **•** [Channelized SONET T3 to T1 Configuration: Example, page 300](#page-37-0)
- **•** [Channelized Packet over SONET Configuration: Example, page 300](#page-37-1)
- **•** [SONET Clear Channel T3 Configuration: Example, page 301](#page-38-0)
- **•** [Channelized SONET APS Single Router Configuration: Example, page 301](#page-38-2)
- **•** [Channelized SONET APS Multirouter Configuration: Example, page 301](#page-38-1)

### <span id="page-37-0"></span>**Channelized SONET T3 to T1 Configuration: Example**

The following example shows SONET T3 to T1 configuration.

```
configure
controller sonet 0/1/1/0
  clock source internal
   framing sonet
   sts 1
  mode t3
  width 3
  root
 controller t3 0/1/1/0/0
  mode t1
  framing auto-detect
  root
 controller t1 0/1/1/0/0/0
  framing esf
  channel-group 0
    timeslots 1:3:7:9
    show configuration
   root
interface serial 0/1/1/0/0/0:0
 encapsulation hdlc
ip address 10.10.10.10 255.255.255.255
no shutdown
  commit
show controllers sonet 0/1/1/0
```
#### **Channelized SONET in VT1.5 Mode and T1 Channelization to NxDS0**

 $\mathscr{P}$ 

**Note** This example is not supported on the 1-Port Channelized OC-48/STM-16 SPA.

The following example shows how to configure SONET channelized to NxDS0s through SONET VT1.5 mode:

```
configure
 controller sonet 0/1/1/0
   clock source internal
  framing sonet
  sts 1
  mode vt15-t1
 root
controller t1 0/1/1/0/0/0
  channel-group 0 timeslots 1
  channel-group 1 timeslots 2-3
  commit
```
#### <span id="page-37-1"></span>**Channelized Packet over SONET Configuration: Example**

The following example shows Channelized Packet over SONET configuration.

```
configure
 controller sonet 0/1/1/0
   clock source internal
   framing sonet
   sts 1
   mode pos scramble 
   width 3
```
**Cisco IOS XR Interface and Hardware Component Configuration Guide for the Cisco XR 12000 Series Router**

```
 root
 interface POS 0/1/1/0
   encapsulation hdlc
  pos crc 32
  mtu 4474
  no shutdown
   commit
show interfaces pos 0/1/1/0
```
### <span id="page-38-0"></span>**SONET Clear Channel T3 Configuration: Example**

The following example shows SONET clear channel configuration for T3:

```
configure
controller sonet 0/1/1/0
  clock source internal
  framing sonet
  sts 1
  mode t3
  root
controller t3 0/1/1/0/0
  mode serial
  root
interface serial 0/1/1/0/0/0:0
 encapsulation ppp
ip address 10.10.10.10 255.255.255.255
no shutdown
  commit
show controllers sonet 0/1/1/0
```
#### <span id="page-38-2"></span>**Channelized SONET APS Single Router Configuration: Example**

The following example shows SONET APS configuration for a single router.

```
aps group 1
  channel 0 local SONET 0/0/0/1
  channel 1 local SONET 0/0/0/2
  signalling sonet
   commit
show aps
show aps group 3
```
### <span id="page-38-1"></span>**Channelized SONET APS Multirouter Configuration: Example**

The following example shows SONET APS multirouter configuration.

```
aps group 1
  channel 0 local SONET 0/0/0/1
  channel 1 remote 172.18.69.123
  signalling sonet
  commit
show aps
show aps group 3
```
## <span id="page-39-0"></span>**Channelized SDH Examples**

- **•** [Channelized SDH AU-3 Configuration: Examples, page 302](#page-39-1)
- **•** [Channelized SDH AU-4 Configuration: Examples, page 303](#page-40-0)

### <span id="page-39-1"></span>**Channelized SDH AU-3 Configuration: Examples**

This section includes the following configuration examples:

- **•** [Channelized SDH AU-3 to VC-3 and Clear Channel T3/E3: Examples, page 302](#page-39-2)
- **•** [Channelized SDH AU-3 to TUG-2, VC-11, T1 and NxDS0s: Example, page 302](#page-39-3)
- **•** [Channelized SDH AU-3 to TUG-2, VC-12, E1 and NxDS0s: Example, page 303](#page-40-1)

#### <span id="page-39-2"></span>**Channelized SDH AU-3 to VC-3 and Clear Channel T3/E3: Examples**

The following example shows how to configure SDH AU-3 to VC-3 and clear channel T3:

```
configure
controller sonet 0/1/1/0
   clock source internal
   framing sdh
   au 1
 width 1
 mode t3
  root
 controller t3 0/1/1/0/1
 mode serial
  commit
```
The following example shows how to configure SDH AU-3 to VC-3 and clear channel E3:

```
configure
controller sonet 0/1/1/0
   clock source internal
   framing sdh
   au 1
 width 1
 mode e3
 root
 controller e3 0/1/1/0/1
 mode serial
  commit
```
#### <span id="page-39-3"></span>**Channelized SDH AU-3 to TUG-2, VC-11, T1 and NxDS0s: Example**

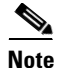

**Note** This example is not supported on the 1-Port Channelized OC-48/STM-16 SPA.

The following example shows how to configure SDH AU-3 to TUG-2, VC-11 and channelized T1 to NxDS0s:

```
configure
 controller sonet 0/1/1/0
   clock source internal
  framing sdh
   au 1
```

```
 mode c11-t1 
 width 1
  root
 controller T1 0/1/1/0/0/1/1
   channel-group 0
   timeslots 1-12
   show configuration
  root
  interface serial 0/1/1/0/1/1:0
 encapsulation ppp 
 ip address 10.10.10.10 255.255.255.255
no shutdown
  commit
show controllers sonet 0/1/1/0
```
#### <span id="page-40-1"></span>**Channelized SDH AU-3 to TUG-2, VC-12, E1 and NxDS0s: Example**

 $\begin{picture}(20,5) \put(0,0) {\line(1,0){15}} \put(0,0) {\line(1,0){15}} \put(0,0) {\line(1,0){15}} \put(0,0) {\line(1,0){15}} \put(0,0) {\line(1,0){15}} \put(0,0) {\line(1,0){15}} \put(0,0) {\line(1,0){15}} \put(0,0) {\line(1,0){15}} \put(0,0) {\line(1,0){15}} \put(0,0) {\line(1,0){15}} \put(0,0) {\line(1,0){15}} \put(0,0) {\line(1,0){15}} \put(0,0$ 

**Note** This example is not supported on the 1-Port Channelized OC-48/STM-16 SPA.

The following example shows how to configure SDH AU-3 to TUG-2, VC-12 and channelized E1 to NxDS0s:

```
configure
 controller sonet 0/1/1/0
   clock source internal
   framing sdh
   au 1
   mode c12-e1 
  width 1
   root
 controller e1 0/1/1/0/0/1/1
   channel-group 0
    timeslots 1-12
    show configuration
   root
  interface serial 0/1/1/0/1/1:0
 encapsulation ppp 
 ip address 10.10.10.10 255.255.255.255
 no shutdown
   commit
show controllers sonet 0/1/1/0
```
#### <span id="page-40-0"></span>**Channelized SDH AU-4 Configuration: Examples**

This section includes the following configuration examples:

- **•** [Channelized SDH AU-4 to TUG-3 and Clear Channel T3/E3: Examples, page 303](#page-40-2)
- [Channelized SDH AU-4 to TUG-3, TUG-2, and T1/E1 and NxDS0: Examples, page 304](#page-41-0)

#### <span id="page-40-2"></span>**Channelized SDH AU-4 to TUG-3 and Clear Channel T3/E3: Examples**

The following exampe shows SDH AU-4 channelization to TUG-3 and clear channel T3:

```
configure
 controller sonet 0/4/0/0
 framing sdh
 au 1
  width 3
```

```
 mode tug3
 tug3 1
  mode t3
 root
controller t3 0/4/0/0/1/1
mode serial
commit
```
The following exampe shows SDH AU-4 channelization to TUG-3 and clear channel E3:

```
configure
controller sonet 0/4/0/0
  framing sdh
  au 1
 width 3
  mode tug3
  tug3 1
   mode e3
   root
 controller e3 0/4/0/0/1/1
 mode serial
  commit
```
#### <span id="page-41-0"></span>**Channelized SDH AU-4 to TUG-3, TUG-2, and T1/E1 and NxDS0: Examples**

```
⇘
```
**Note** Channelization to T1/E1 and NxDS0s is not supported on the 1-Port Channelized OC-48/STM-16 SPA.

The following example shows SDH AU-4 configuration with unframed E1 controllers and serial interfaces:

```
configure
controller sonet 0/1/2/0
  framing sdh
  au 1
 width 3
  mode tug3
   tug3 1
    mode c12-e1
!
   tug3 2
    mode c12-e1
!
   tug3 3
    mode c12-e1
!
controller E1 0/1/2/0/1/1/1/1
framing unframed
!
controller E1 0/1/2/0/1/1/1/2
framing unframed
!
controller E1 0/1/2/0/1/1/1/3
framing unframed
!
interface Serial0/1/2/0/1/1/1/1:0
encapsulation ppp
multilink
   group 1
!
interface Serial0/1/2/0/1/1/1/2:0
encapsulation ppp
```
**Cisco IOS XR Interface and Hardware Component Configuration Guide for the Cisco XR 12000 Series Router**

```
multilink
   group 1
!
!
interface Serial0/1/2/0/1/1/1/3:0
encapsulation ppp
multilink
   group 1
!
This example shows SDH AU-4 configuration with E1 controller channel groups and serial interfaces:
configure
controller SONET0/3/2/0
   framing sdh
   au 1
  width 3
    mode tug3
    tug3 1
   mode c12-e1
!
   tug3 2
    mode c12-e1
!
   tug3 3
    mode c12-e1
!
controller E1 0/3/2/0/1/1/1/1
 framing crc4
 channel-group 0
  timeslots 1-4
!
controller E1 0/3/2/0/1/1/3/1
 framing crc4
 channel-group 0
 timeslots 1-31
!
controller E1 0/3/2/0/1/1/1/2
 framing crc4
 channel-group 0
  timeslots 1-31
!
controller E1 0/3/2/0/1/2/7/3
 framing crc4
 channel-group 0
  timeslots 1-5
!
 channel-group 1
 timeslots 6-31
!
interface Serial0/3/2/0/1/1/1/1:0
 encapsulation frame-relay IETF
 frame-relay lmi-type ansi
frame-relay intf-type dce
!
interface Serial0/3/2/0/1/1/1/1:0.1 point-to-point
 ipv4 address 192.168.200.2 255.255.255.252
 ipv4 verify unicast source reachable-via rx
pvc 100
   encap ietf
!
interface Serial0/3/2/0/1/1/3/1:0
 encapsulation ppp
multilink
   group 1
```

```
!
interface Serial0/3/2/0/1/1/1/2:0
encapsulation ppp
multilink
  group 1
```
# <span id="page-43-0"></span>**Additional References**

These sections provide references related to channelized SONET configuration.

## **Related Documents**

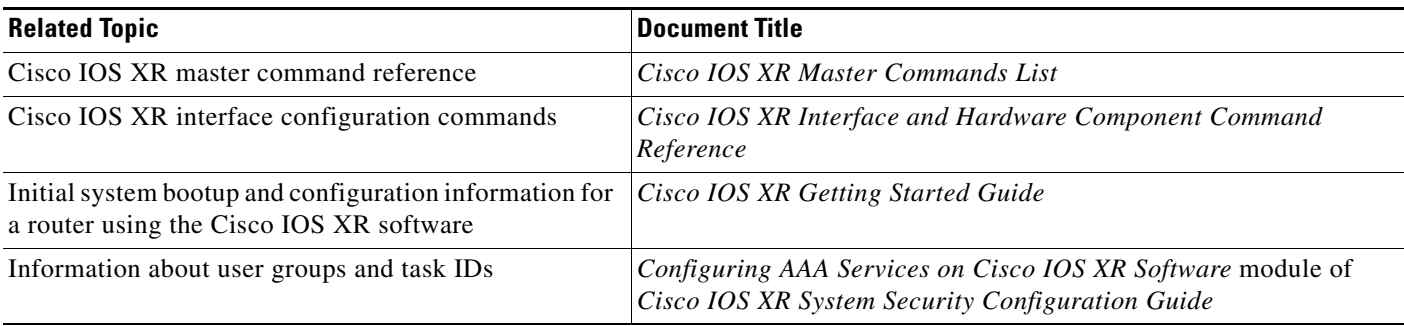

## **Standards**

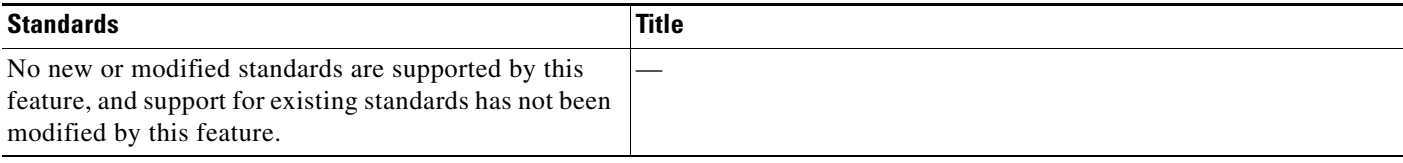

## **MIBs**

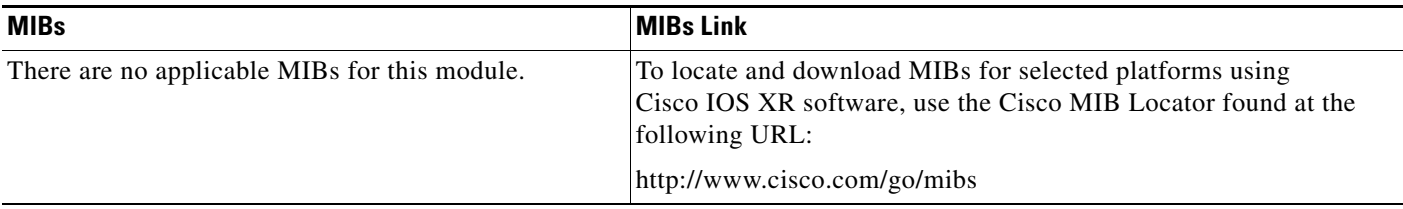

## **RFCs**

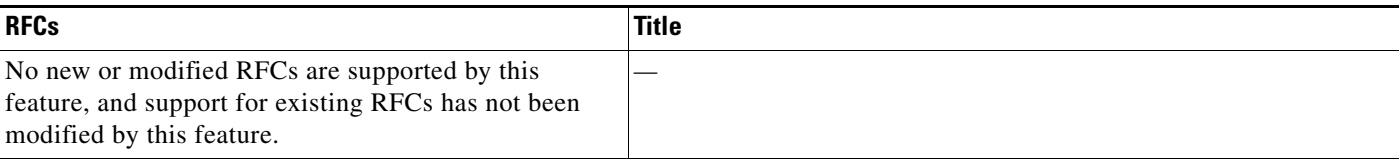

٦

# **Technical Assistance**

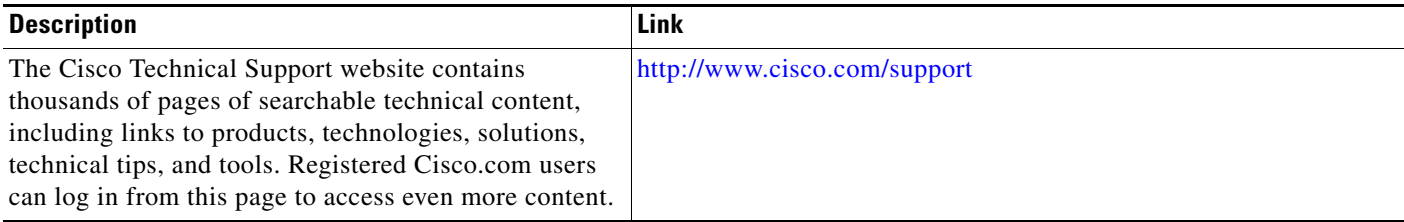